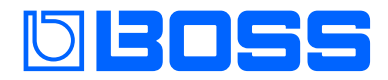

### **Vocal Performer**

**Referenzanleitung**

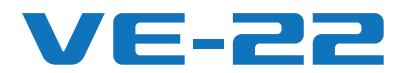

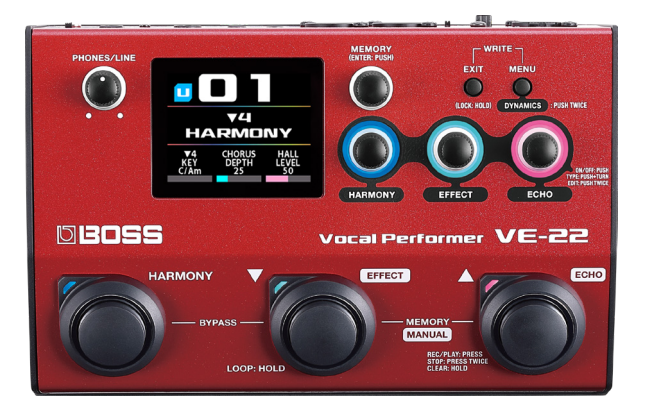

# Inhalt

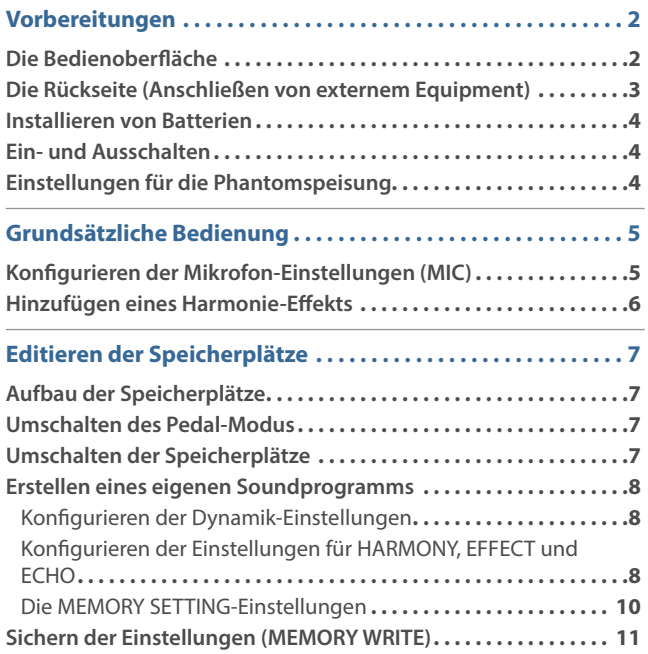

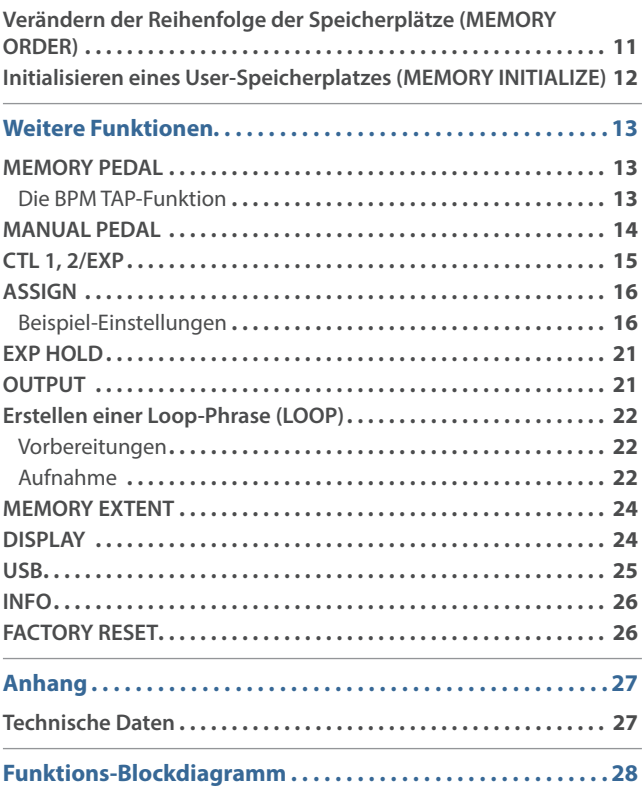

# <span id="page-1-0"></span>Vorbereitungen

## Die Bedienoberfläche

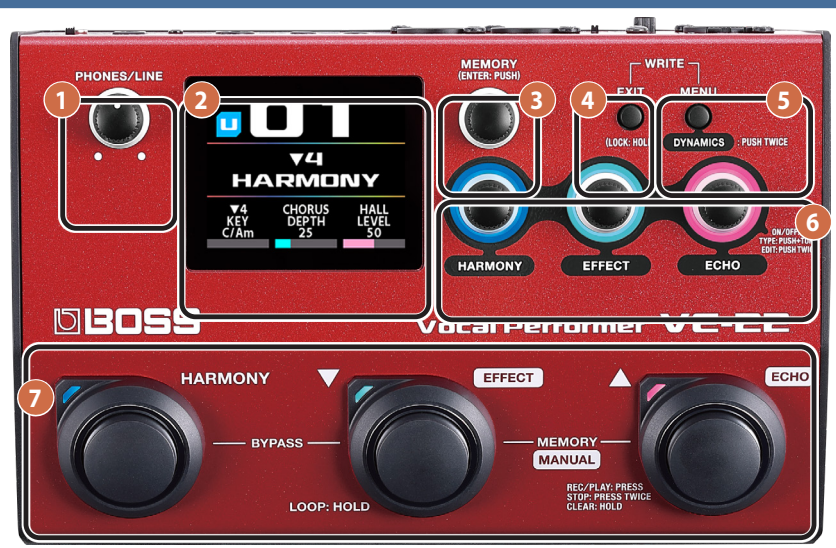

#### **1 [PHONES/LINE]-Regler**

Dieser bestimmt den Ausgangspegel des über die PHONES/LINE OUT-Buchse ausgegebenen Signals.

Damit wird nicht die Lautstärke des über die OUTPUT L/R-Buchsen ausgegebenen Signals verändert.

#### **2 Display**

Dieses zeigt verschiedene Informationen für das VE-22 an.

#### **HINWEIS**

Die nach Einschalten des Geräts erscheinende Anzeige wird als "Play-Display" bezeichnet.

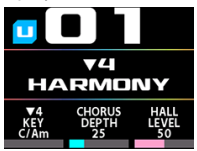

#### **3 [MEMORY]-Regler**

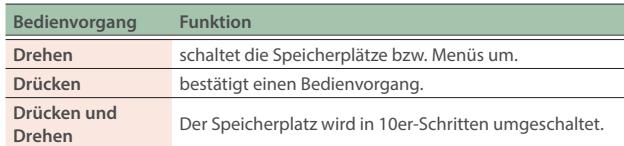

### **4 [EXIT]-Taster**

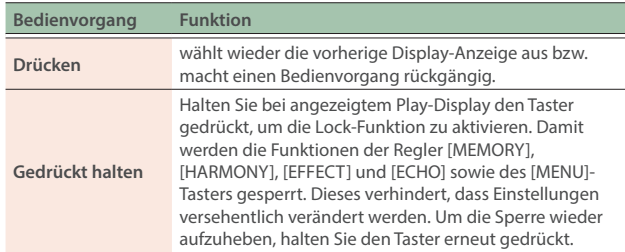

#### **5 [MENU]-Taster**

stellt die Funktionen ein.

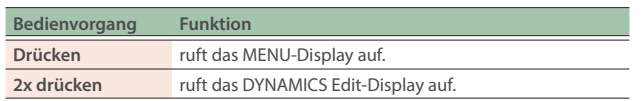

Wenn Sie gleichzeitig die Taster  $\bullet$  und  $\bullet$  drücken, erscheint das MEMORY WRITE-Display [\(S. 11\)](#page-10-1).

**6 [HARMONY]-, [EFFECT]- und [ECHO]-Regler**

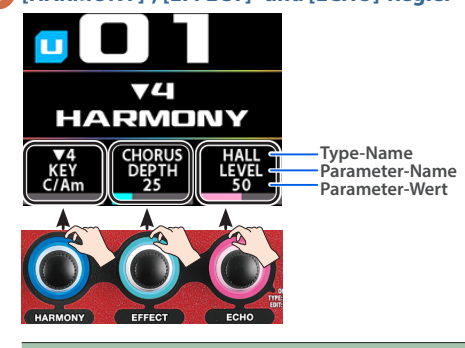

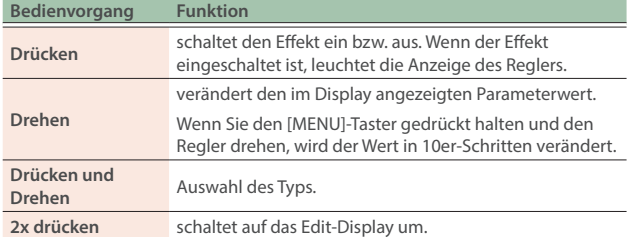

#### **7 Pedalschalter**

Es gibt zwei Modi für die Pedalschalter: Memory Mode und Manual Mode. Beide besitzen unterschiedliche Funktionen.

Wenn Síe die Schalter [V] und [▲] gleichzeitig drücken, wird der Mode umgeschaltet (["Umschalten des Pedal-Modus" \(S. 7\)\)](#page-6-1).

#### **Memory Mode**

Die Funktionen der Pedalschalter sind (von links nach rechts) HARMONY On/Off, ▼ (Speichernummer abwärts), ▲ (Speichernummer aufwärts).

Sie können dem [HARMONY]-Schalter verschiedene Funktionen zuordnen [\(S. 13\)](#page-12-1).

#### **Manual Mode**

Die Funktionen der Pedalschalter sind (von links nach rechts) HARMONY, EFFECT und ECHO On/Off.

Sie können den Schaltern verschiedene Funktionen zuordnen [\(S. 14\)](#page-13-1).

## <span id="page-2-0"></span>Die Rückseite (Anschließen von externem Equipment)

Um Fehlfunktionen bzw. eventuellen Beschädigungen vorzubeugen, regeln Sie immer die Lautstärke auf Minimum und lassen Sie alle Geräte ausgeschaltet, wenn Sie Kabelverbindungen vornehmen.

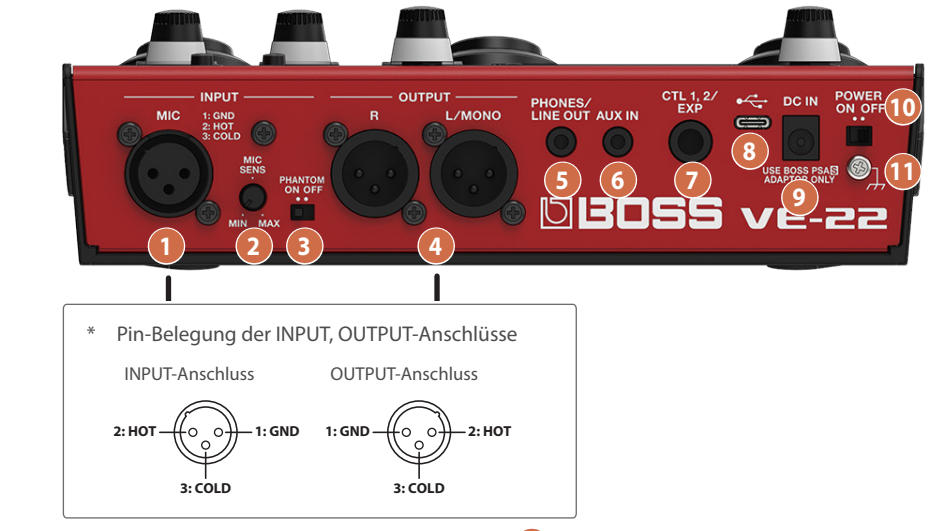

#### **1 INPUT-Anschluss**

zum Anschluss eines Mikrofons.

#### **2 [MIC SENS]-Regler**

Dieser bestimmt die Eingangsempfindlichkeit des Mikrofonsignals. Weitere Informationen finden Sie im Abschnitt "Konfigurieren der [Mikrofon-Einstellungen \(MIC\)" \(S. 5\).](#page-4-1)

#### **3 [PHANTOM]-Schalter**

Dieser Schalter dient zur Anpassung des verwendeten Mikrofons. Wenn Sie ein Kondensator-Mikrofon angeschlossen haben, wählen Sie die Einstellung "ON". Wenn Sie ein dynamisches Mikrofon angeschlossen haben, wählen Sie die Einstellung "OFF".

#### **Die Phantomspeisung**

Dieses Gerät erzeugt eine Phantomspeisung von +48 V. Wenn Sie ein Kondensator-Mikrofon angeschlossen haben, das eine Phantomspeisung benötigt, setzen Sie den [PHANTOM]-Schalter auf "ON "[\("Einstellungen für die Phantomspeisung" \(S. 4\)\)](#page-3-1).

#### **4 OUTPUT R, L/MONO-Anschlüsse**

zum Anschluss an einen PA-Mixer oder ein Audiogerät.

Über diese Buchsen wird das Audiosignal ausgegeben. Verwenden Sie den Parameter ["OUTPUT" \(S. 21\)](#page-20-1), um den

Audiodatei-Typ zu bestimmen, der ausgegeben wird.

#### **5 PHONES/LINE OUT-Buchse**

Hier können Sie einen Kopfhörer (zusätzliches Zubehör) anschließen (über ein Stereo-Miniklinkenkabel).

Verwenden Sie für die Ausgabe eines Signals mit Line-Pegel zu einem Mixer ein handelsübliches Stereo-Miniklinke <-> Cinch-Kabel.

#### **6 AUX IN-Buchse**

Wenn Sie an diese Buchse mithilfe eines Stereo-Miniklinkenkabels ein externes Audiogerät anschließen (z.B. einen Audio Player), wird dessen Sound mit dem Signal des Geräts gemischt und über die OUTPUT- und PHONES/LINE OUT-Buchsen ausgegeben.

Damit können Sie zu einem Playback Ihren Gesang üben.

Die Lautstärke für das Signal des Audio Player muss am externen Gerät eingestellt werden.

#### **7 CTL 1, 2/EXP-Buchse**

Sie können bei Anschließen eines Fußschalters (FS-5U, FS-6, FS-7; zusätzliches Zubehör) oder eines Expression-Pedals (FV-500H, FV-500L, EV- EV-5: zusätzliches Zubehör) an die CTL 1,2/EXP-Buchse verschiedene Parameter steuern ([S. 15](#page-14-1)).

Verwenden Sie nur das empfohlene Expression-Pedal. Die Benutzung von Expression-Pedalen anderer Hersteller kann zu Fehlfunktionen oder/und Beschädigungen des Geräts führen.

#### **8 USB-Anschluss**

Über diesen Anschluss können Sie das VE-22 an einen Rechner bzw. iOS-Gerät anschließen und Aufnahmen durchführen (["USB" \(S. 25\)\)](#page-24-1). Verwenden Sie dafür ein USB Type-C®-Kabel.

Verwenden Sie kein USB-Kabel, das nur für Aufladezwecke gedacht ist. Aufladekabel können keine Daten übertragen.

#### **9 DC IN-Buchse**

zum Anschluss eines AC-Adapters (BOSS PSA-S Serie, zusätzliches Zubehör).

Sichern Sie das Kabel des AC-Adapters mithilfe der Kabelsicherung (siehe Abbildung).

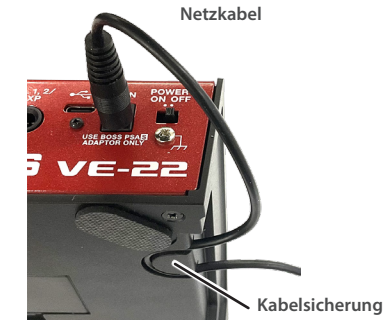

#### **10 [POWER]-Schalter**

schaltet das Gerät ein bzw. aus.

#### **11 Erdungsanschluss**

Dieser Anschluss ermöglicht die Verbindung zu einem geerdeten Gegenstand.

## <span id="page-3-0"></span>Installieren von Batterien

Setzen Sie die Batterien in das Batteriefach an der Unterseite des Geräts. Achten Sie dabei auf die korrekte Ausrichtung (Polarität).

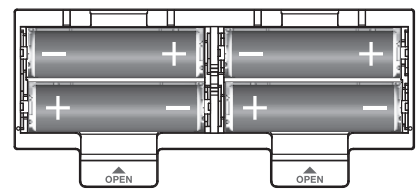

- Wenn Sie das Gerät umdrehen, achten Sie darauf, dass die Bedienelemente nicht beschädigt werden. Lassen Sie das Gerät beim Umdrehen nicht fallen.
- Die unsachgemäße Behandlung von Batterien kann dazu führen, dass diese explodieren oder auslaufen. Beachten Sie daher immer alle Sicherheitshinweise bezüglich der Batterien. Lesen Sie dazu die Abschnitte "SICHERHEITSHINWEISE" und "WICHTIGE HINWEISE" (siehe Informationsblatt "USING THE UNIT SAFELY").

#### **HINWEIS**

Wenn die Spannung der Batterien nachlässt, erscheint im Display die Meldung "BATTERY LOW".

Ersetzen Sie in diesem Fall die alten Batterien durch neue.

### Ein- und Ausschalten

### **Einschalten**

- **1. Drücken Sie den [POWER]-Schalter an diesem Gerät, um es einzuschalten und schalten Sie danach die am Gerät angeschlossenen externen Geräte sowie das externe Verstärkersystem ein.**
- **2. Stellen Sie die Lautstärke am angeschlossenen Verstärkersystem ein.**

### Ausschalten

**1. Schalten Sie die Geräte in der folgenden Reihenfolge aus: zuerst das angeschlossene Verstärkersystem, dann die angeschlossenen externen Geräte und zuletzt dieses Gerät über den [POWER]-Schalter.**

## <span id="page-3-1"></span>Einstellungen für die Phantomspeisung

Wenn Sie ein Kondensator-Mikrofon verwenden, das eine Phantomspeisung benötigt, schalten Sie die Phantomspeisung ein wie nachfolgend beschrieben.

#### **1. Setzen Sie den [PHANTOM]-Schalter auf der Rückseite auf die Position "ON".**

Im Play-Display erscheint die Anzeige "+48".

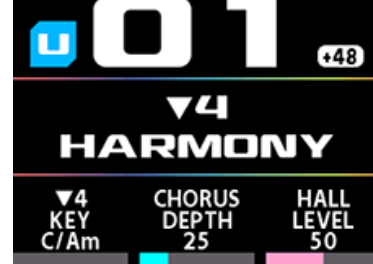

#### **WICHTIG**

- Wenn die Spannung der Batterien niedrig ist, wird die Phantomspeisung nicht eingeschaltet, auch wenn der [PHANTOM]-Schalter auf "ON" gesetzt ist. In diesem Fall erscheint die Anzeige "BATTERY LOW". Ersetzen Sie die alten Batterien durch neue oder verwenden Sie einen AC-Adapter.
- Wenn die Spannung der Batterien nachlässt, während der [PHANTOM]-Schalter auf "ON" gesetzt ist, erscheint im Display die Anzeige "BATTERY LOW", die Phantomspeisung bleibt aber eingeschaltet. Wenn Sie in diesem Fall die alten Batterien durch neue ersetzen oder einen AC-Adapter anschließen, verschwindet die "BATTERY LOW"-Anzeige.

## <span id="page-4-1"></span><span id="page-4-0"></span>Konfigurieren der Mikrofon-Einstellungen (MIC)

**1. Schließen Sie das Mikrofon an den INPUT- Anschluss an.**

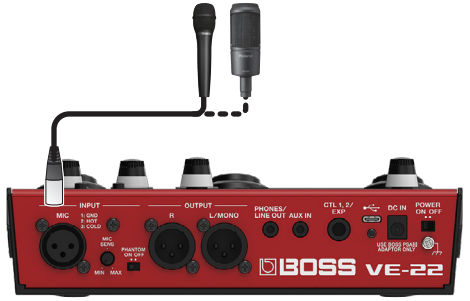

#### **2. Drücken Sie den [MENU]-Taster.**

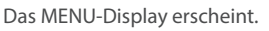

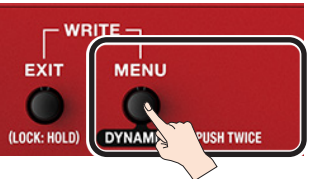

**3. Drehen Sie den [MEMORY]-Regler, um die "MIC"-Reihe auszuwählen.**

Die Parameter der ausgewählten Reihe sind unterstrichen.

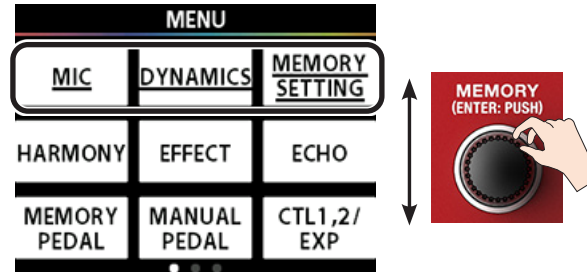

#### **4. Drücken Sie den [HARMONY]-Regler.**

#### Das MIC-Display erscheint.

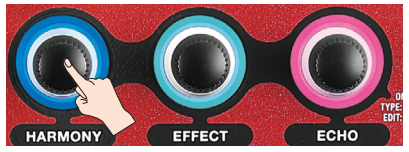

Die im Display angezeigten Symbole entsprechen den Positionen der Regler (links, Mitte, rechts). Wenn Sie den "MIC"-Bereich separat auswählen möchten, während die "MIC"-Zeile ausgewählt ist, drücken Sie den [HARMONY]-Regler auf der linken Seite.

- **5. Singen bzw. sprechen Sie in das Mikrofon.**
- **6. Stellen Sie mit dem [MIC SENS]-Regler auf der Rückseite des Geräts die Empfindlichkeit für das Mikrofon-Eingangssignal ein.**

#### **Einstellen des Verhältnis von Nutzsignal und Geräuschunterdrückung (S/N=signal-to-noise)**

Die optimale Einstellung für die Einstellung des MIC SENS-Reglers ist die Position, an der bei der höchsten Eingangslautstärke nur ein gelber Balken aufleuchtet.

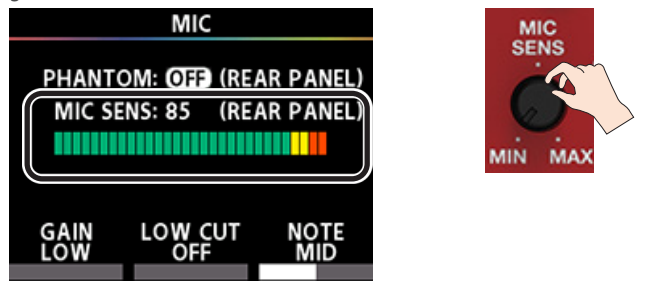

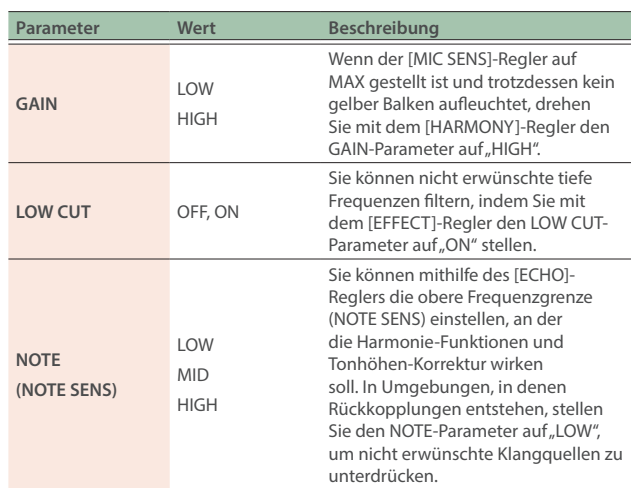

#### **Signalausgabe mit einheitlicher Verstärkung**

Drehen Sie den [MIC SENS]-Regler auf der Rückseite auf die 12-Uhr-Position (der Regler besitzt eine Mittelrasterung). Stellen Sie im MIC-Display bei Schritt 6 den GAIN für MIC auf "LOW".

Wenn Sie bei dieser Einstellung das Gerät durch gleichzeitiges Drücken des [HARMONY]-Pedals und des [▼]-Schalters auf BYPASS schalten, wird das Audiosignal mit einheitlicher Verstärkung ausgegeben (\*1).

(\*1) "Unity Gain" (einheitliche Verstärkung) bedeutet, dass das Mikrofon-Eingangssignal ohne zusätzliche Verstärkung oder Reduzierung ausgegeben wird, d.h. der Verstärkungsfaktor ist "1".

**7. Drücken Sie mehrfach den [EXIT]-Taster, um wieder das Play-Display (die Start-Anzeige) aufzurufen.**

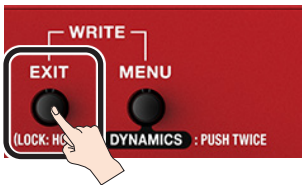

## <span id="page-5-0"></span>Hinzufügen eines Harmonie-Effekts

**1. Drücken Sie das [HARMONY]-Pedal. Die Anzeige leuchtet.**

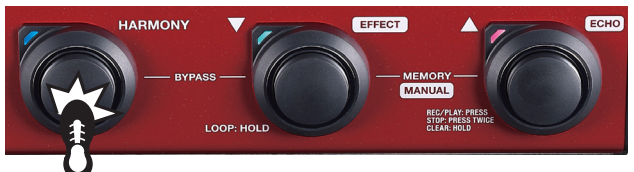

**2. Stellen Sie mit dem [HARMONY]-Regler den Parameterwert ein.**

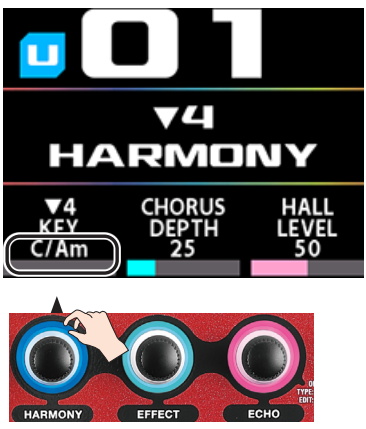

Sie können die im Edit-Display angezeigten Parametertypen verändern.

Ø ["Verändern der Parameter-Einstellungen im Play-Display" \(S.](#page-8-0)  [9\)](#page-8-0)

## <span id="page-6-0"></span>Aufbau der Speicherplätze

Die Kombination der Effekte des VE-22 und deren Einstellungen wird als "Memory" (Speicher) bezeichnet.

#### **User-Speicher und Preset-Speicher**

Es gibt zwei Typen von Speicherorten. "User Memories": Diese können verändert und überschrieben werden - und - "Preset Memories": Diese können nicht überschrieben werden. Sie können jedoch die Einstellungen eines Preset-Speicherplatzes verändern und dann im User-Bereich sichern.

#### **System**

Dieses sind Einstellungen, die für alle Speicherplätze gleichermaßen gelten.

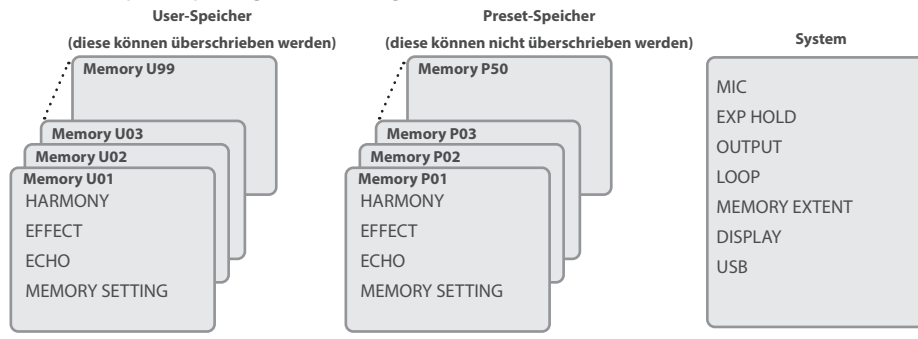

## <span id="page-6-1"></span>Umschalten des Pedal-Modus

Es gibt zwei Modi für die Pedalschalter: Memory Mode und Manual Mode. Die verfügbaren Funktionen sind abhängig vom ausgewählten Modus.

#### <span id="page-6-2"></span>**Memory Mode**

In diesem Modus werden die im Gerät gespeicherten Memories ausgewählt. Sie können die Speicherplätze mit den [▼] [▲]-Schaltern wechseln. Sie können dem [HARMONY]-Schalter andere Funktionen zuordnen [\("MEMORY PEDAL" \(S. 13\)\)](#page-12-1).

#### <span id="page-6-3"></span>**Manual Mode**

In diesem Modus werden über die einzelnen Pedalschalter die entsprechend zugewiesenen Funktionen ausgeführt.

Die Werksvoreinstellungen sind HARMONY, EFFECT und ECHO On/Off.

Sie können den Pedalen [HARMONY], [EFFECT] und [ECHO] auch andere Funktionen zuordnen [\("MANUAL PEDAL" \(S. 14\)\)](#page-13-1).

#### **1. Drücken Sie gleichzeitig die Schalter [EFFECT] (**É**) und [ECHO] (**Ç**)**

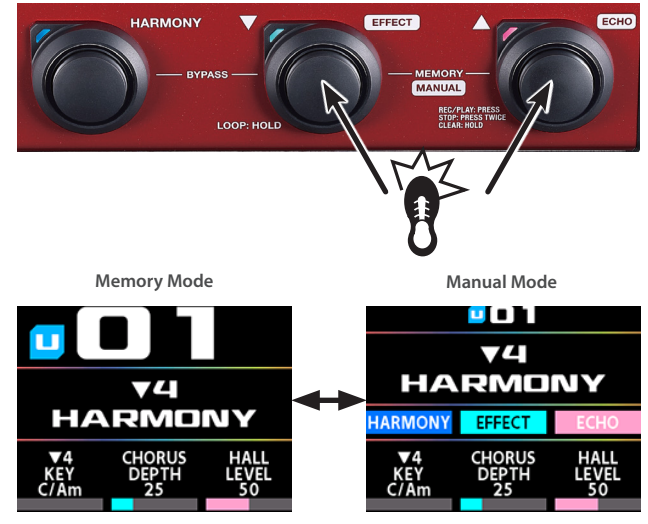

Jedesmal, wenn Sie diese Schalter drücken, wird zwischen Memory Mode und Manual Mode umgeschaltet.

Die zuletzt in einem Mode durchgeführten Einstellungen bleiben erhalten, wenn Sie den Mode wechseln.

### Umschalten der Speicherplätze

**1. Wählen Sie den Memory Mode aus.**

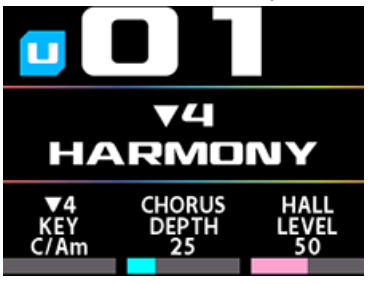

**2. Wählen Sie im Play-Display durch Drücken einer der Schalter [**É**] oder [**Ç**] den gewünschten Speicherplatz aus.**

Mit dem [ $\nabla$ ]-Schalter wird die jeweils vorherige Speichernummer und mit dem [ $\triangle$ ]-Schalter die jeweils nachfolgende Speichernummer ausgewählt.

Das Wechseln des Speicherplatzes ist nicht möglich, wenn ein anderes Display als das Play-Display ausgewählt ist.

Drücken Sie den [EXIT]-Taster, um das Play-Display aufzurufen und dann den Speicherplatz umschalten zu können.

#### **HINWEIS**

Sie können die Speichernummer auch durch Drehen des [MEMORY]- Reglers umschalten.

## <span id="page-7-0"></span>Erstellen eines eigenen Soundprogramms

- Die geänderten und noch nicht gesicherten Einstellungen werden gelöscht, wenn Sie das Gerät auschalten oder Sie diese noch nicht mit dem MEMORY WRITE-Vorgang gesichert haben ([S. 11](#page-10-1)). Um die Änderungen zu behalten, müssen Sie den MEMORY WRITE-Vorgang ausführen.
- Details zu den Effekt-Parametern finden Sie im Dokument "Parameter Guide" (BOSS-Internetseite)

### Konfigurieren der Dynamik-Einstellungen

Diese Parameter bestimmen den grundsätzlichen Mikrofonsound. Wenn Sie eine starke Kompression (COMP) oder einen Verzerrer-Effekt (Distortion) anwenden, können Sie mithilfe des Noise Suppressor (NS) Nebengeräusche verringern.

Diese Funktion kann für jeden Speicherplatz individuell eingestellt werden.

Die geänderten und noch nicht gesicherten Einstellungen werden gelöscht, wenn Sie das Gerät auschalten oder Sie diese noch nicht mit dem MEMORY WRITE-Vorgang gesichert haben ([S. 11](#page-10-1)) . Um die Änderungen zu behalten, müssen Sie den MEMORY WRITE-Vorgang ausführen.

#### **1. Drücken Sie den [MENU]-Taster.**

#### Das MENU-Display erscheint.

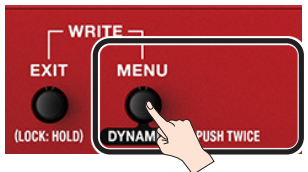

Alternative: Drücken Sie den [MENU]-Taster 2x, um das bei Schritt 4 gezeigte DYNAMICS-Display aufzurufen.

#### **2. Drehen Sie den [MEMORY]-Regler, um die "DYNAMICS"-Reihe auszuwählen.**

Die Parameter der ausgewählten Reihe sind unterstrichen.

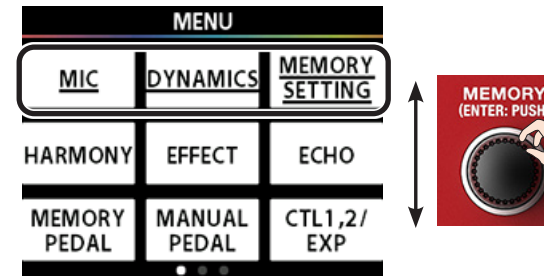

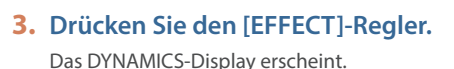

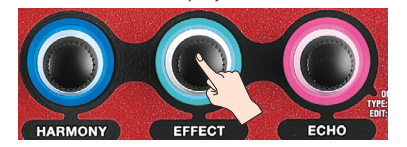

#### **4. Stellen Sie die Parameterwerte mit den Reglern [HARMONY], [EFFECT] und [ECHO] ein.**

Um eine anderen Parameter-Reihe auszuwählen, drehen Sie den

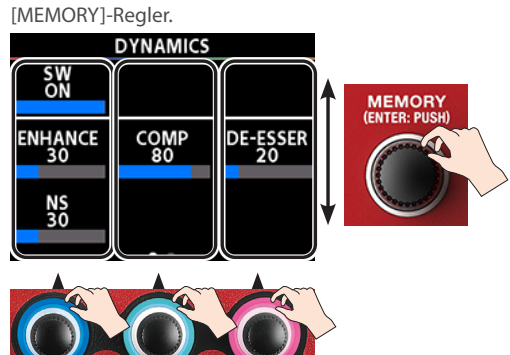

**5. Drücken Sie mehrfach den [EXIT]-Taster, um wieder das Play-Display (die Start-Anzeige) aufzurufen.**

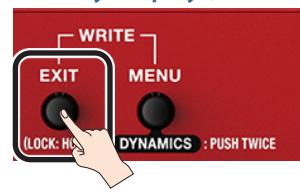

#### **6. Folgen Sie den bei ["Sichern der Einstellungen](#page-10-1)  [\(MEMORY WRITE\)" \(S. 11\)](#page-10-1) beschriebenen Bedienschritten, um die Einstellungen zu speichern.**

\* Die geänderten und noch nicht gesicherten Einstellungen werden gelöscht, wenn Sie das Gerät auschalten oder Sie diese noch nicht mit dem MEMORY WRITE-Vorgang gesichert haben [\(S. 11\)](#page-10-1) .

### Konfigurieren der Einstellungen für HARMONY, EFFECT und ECHO

Wählen Sie für diese Einstellungen das jeweilige Menü für HARMONY, EFFECT oder ECHO aus.

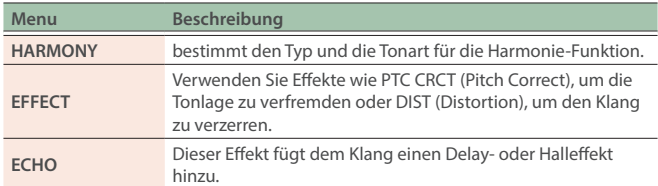

\* Die geänderten und noch nicht gesicherten Einstellungen werden gelöscht, wenn Sie das Gerät auschalten oder Sie diese noch nicht mit dem MEMORY WRITE-Vorgang gesichert haben [\(S. 11\)](#page-10-1) . Um die Änderungen zu behalten, müssen Sie den MEMORY WRITE-Vorgang ausführen.

### Abrufen einers Speicherplatzes

#### **1. Wählen Sie den gewünschten Speicherplatz (U01– U99, P01–P50) durch Drehen des [MEMORY]-Reglers aus.**

#### **HINWEIS**

Wenn Sie die Position "U01" ausgewählt haben und dann den [MEMORY]-Regler entgegen des Uhrzeigersinns drehen, wird "P50" ausgewählt. Wenn Sie die Position "P50" ausgewählt haben und dann den [MEMORY]-Regler im Uhrzeigersinn drehen, wird "U01" ausgewählt.

### Einstellen der Effekte

**1. Drücken Sie den [MENU]-Taster.**

### Das MENU-Display erscheint.

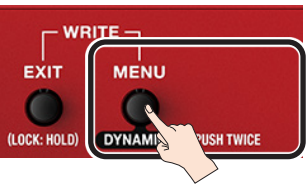

#### **2. Drehen Sie den [MEMORY]-Regler, um die "HARMONY"-Reihe auszuwählen.**

Die Parameter der ausgewählten Reihe sind unterstrichen.

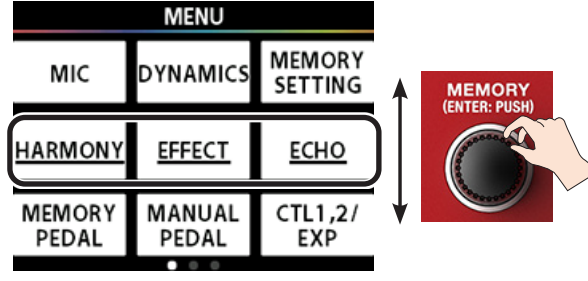

#### **3. Wählen Sie den gewünschten Effekt mit den Reglern [HARMONY], [EFFECT] und [ECHO] aus.**

Drücken Sie den gewünschten Regler [HARMONY], [EFFECT] oder [ECHO], um das entsprechende Edit-Display aufzurufen.

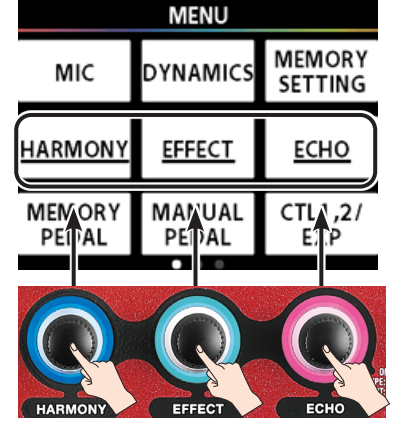

Die im Display angezeigten Symbole entsprechen den Positionen der Regler (links, Mitte, rechts). Wenn Sie den "HARMONY"-Bereich separat auswählen möchten, während die "HARMONY"-Reihe ausgewählt ist, drücken Sie den [HARMONY]-Regler auf der linken Seite.

#### **4. Singen bzw. sprechen Sie in das Mikrofon.**

#### **5. Stellen Sie die Klang-Parameter mithilfe der Regler [HARMONY], [EFFECT] und [ECHO] ein.**

Um eine anderen Parameter-Reihe auszuwählen, drehen Sie den [MEMORY]-Regler.

#### **HINWEIS**

- Sie können den Wert in 10er-Schritten verändern, indem Sie entweder einen der Regler [HARMONY], [EFFECT] oder [ECHO] gedrückt halten und drehen - oder - den [MENU]-Taster gedrückt halten und einen der Regler [HARMONY], [EFFECT] oder [ECHO] drehen.
- Mit dem "LEVEL"-Parameter im ECHO-Bereich können Sie den Effektpegel des Echo-Effekts für jeden Parameter einstellen. Die empfohlene Normaleinstellung für ECHO ist "MST LEVEL = 50".

Der MST LEVEL im ECHO-Bereich ist ein allgemeiner System-Parameter für alle Speicherplätze.

\* Wenn die akustischen Reflektionen in einer Konzerthalle zu stark oder zu schwach sind, können Sie den Pegel des Echosignals für alle Speicherplätze mit dem Parameter "MST LEVEL" im ECHO-Bereich anpassen. Erhöhen des Echo-Pegels: 51–100

Verringern des Echo-Pegels: 0–49

#### **6. Folgen Sie den bei ["Sichern der Einstellungen](#page-10-1)  [\(MEMORY WRITE\)" \(S. 11\)](#page-10-1) beschriebenen Bedienschritten, um die Einstellungen zu speichern.**

\* Die geänderten und noch nicht gesicherten Einstellungen werden gelöscht, wenn Sie das Gerät auschalten oder Sie diese noch nicht mit dem MEMORY WRITE-Vorgang gesichert haben ([S. 11](#page-10-1)) .

### <span id="page-8-0"></span>Verändern der Parameter-Einstellungen im Play-Display

Wenn Sie im Edit-Display einen der Regler [HARMONY], [EFFECT] oder [ECHO] 2x drücken, können Sie die Parameter zuweisen, die für den entsprechenden Regler im Play-Display zur Verfügung stehen sollen.

Dieses gibt Ihnen die Möglichkeit, Einstellungen direkt im Play-Display zu verändern, ohne dass Sie dafür in den Edit-Bereich gehen müssen.

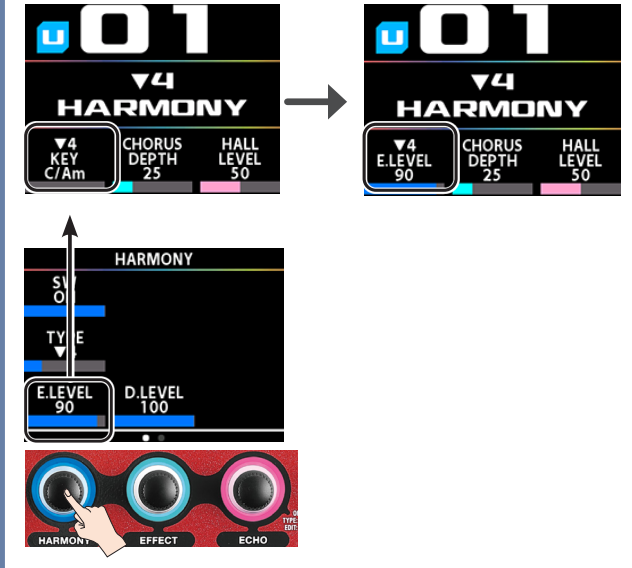

Bei Umschalten des Speicherplatzes werden wieder die jeweils vorherigen (gespeicherten) Einstellungen ausgewählt. Wenn Sie die Änderungen behalten möchtem sichern Sie diese mithilfe der MEMORY WRITE-Funktion ([S. 11](#page-10-1)).

### <span id="page-9-0"></span>Die MEMORY SETTING-Einstellungen

In diesem Bereich finden Sie Einstellungen wie die Lautstärke und das Tempo (BBM), welches die Tempo-relevanten Parameter eines Effekts synchronisiert.

Die geänderten und noch nicht gesicherten Einstellungen werden gelöscht, wenn Sie das Gerät auschalten oder Sie diese noch nicht mit dem MEMORY WRITE-Vorgang gesichert haben ([S. 11](#page-10-1)) . Um die Änderungen zu behalten, müssen Sie den MEMORY WRITE-Vorgang ausführen.

#### **1. Drücken Sie den [MENU]-Taster.**

#### Das MENU-Display erscheint.

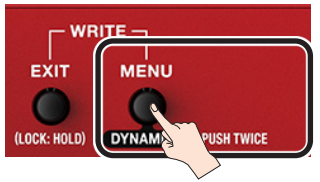

#### 2. Drehen Sie den [MEMORY]-Regler, um die "MEMORY **SETTING"-Reihe auszuwählen.**

Die Parameter der ausgewählten Reihe sind unterstrichen.

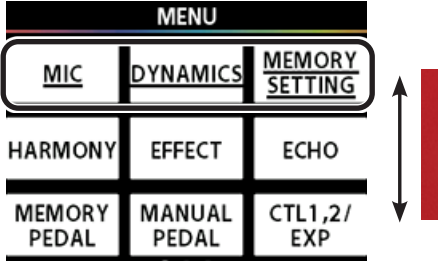

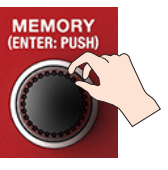

**3. Drücken Sie den [ECHO]-Regler.**

Das MEMORY SETTING-Display erscheint.

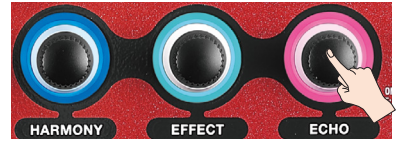

#### **4. Stellen Sie die Parameterwerte mit den Reglern [HARMONY], [EFFECT] und [ECHO] ein.**

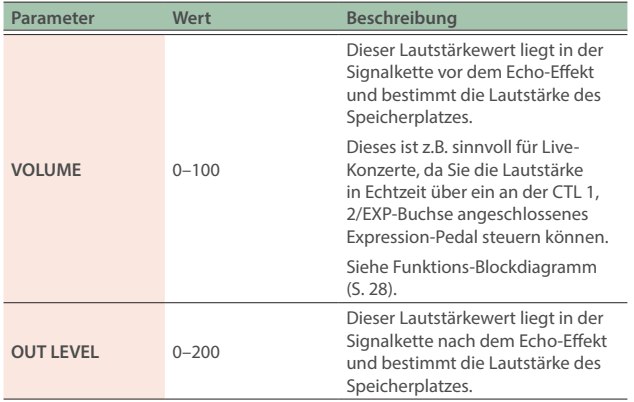

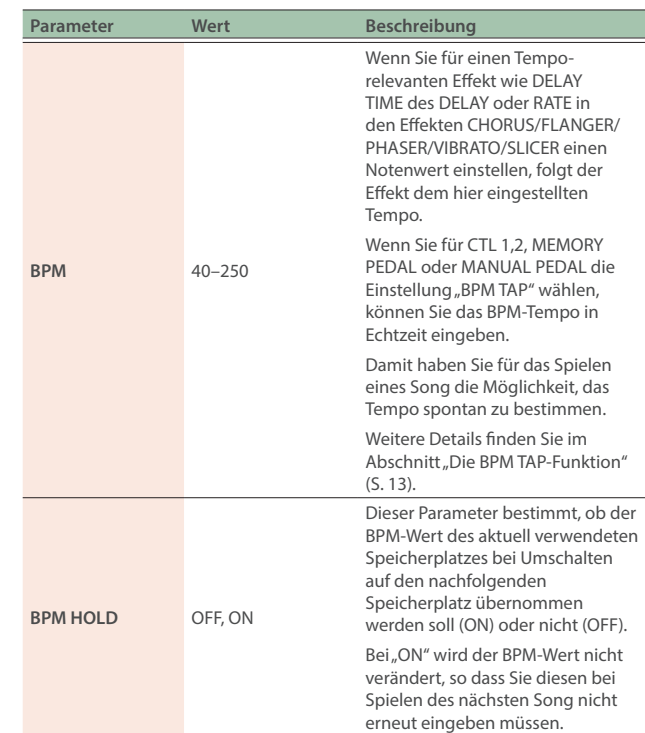

**5. Folgen Sie den bei "Sichern der Einstellungen [\(MEMORY WRITE\)" \(S. 11\)](#page-10-1) beschriebenen Bedienschritten, um die Einstellungen zu speichern.**

## <span id="page-10-1"></span><span id="page-10-0"></span>Sichern der Einstellungen (MEMORY WRITE)

Sie können die Effekt- und Kontroll-Einstellungen in einem der User-Speicher (U01–U99) sichern. Sie können diese Speicherplätze frei überschreiben oder auch den Inhalt eines Speicherplatzes (z.B. U01) auf einen anderen Speicherplatz (z.B. U02) kopieren.

Wenn Sie den Namen eines Speicherplatzes ändern und sichern möchten, geschieht dieses auch über die MEMORY WRITE-Funktion.

#### **WICHTIG**

Die Speicherplätze P01–P50 sind Preset-Einstellungen, die nicht überschrieben werden können. Sie können jedoch die Einstellungen eines Preset-Speicherplatzes verändern und dann im User-Bereich sichern.

#### **1. Drücken Sie gleichzeitig die Taster [EXIT] und [MENU].**

Das MEMORY WRITE-Display erscheint.

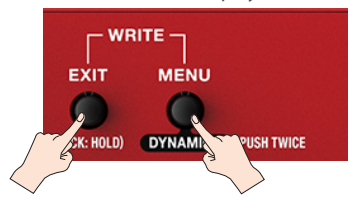

**2. Wählen Sie mit dem [MEMORY]-Regler die gewünschte Ziel-Speichernummer aus (U01–U99).**

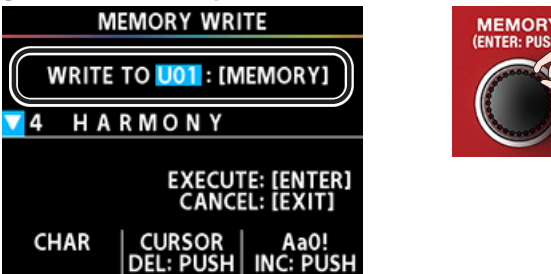

**3. Geben Sie mithilfe der Regler [HARMONY], [EFFECT] und [ECHO] den Namen für das zu speichernde Programm ein.**

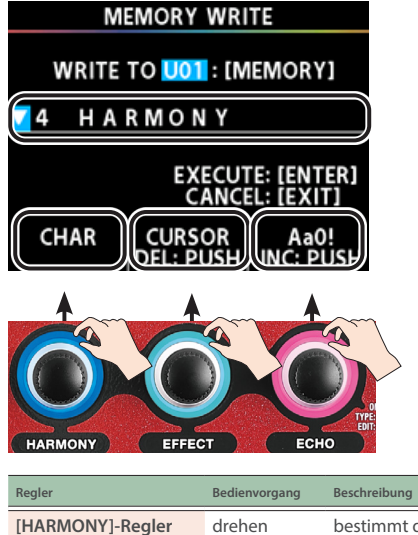

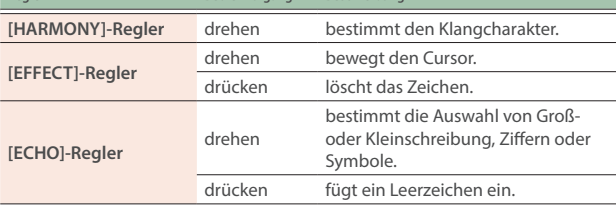

#### **4. Drücken Sie den [MEMORY]-Regler, um die Einstellungen zu speichern.**

Die Meldung "EXECUTING..." erscheint. Nach Abschluss des Speichervorgangs erscheint wieder das Play-Display.

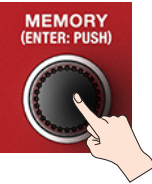

Wenn Sie den Vorgang abbrechen möchten, drücken Sie den [EXIT]-Taster. Drücken Sie den [EXIT]-Taster, um wieder das Play-Display aufzurufen.

## Verändern der Reihenfolge der Speicherplätze (MEMORY ORDER)

Sie können die Reihenfolge der Inhalte der Speicherplätze U01–U99 vertauschen.

Damit können Sie die gewünschten Einstellungen schnell nacheinander abrufen.

#### **1. Drücken Sie den [MENU]-Taster.**

Das MENU-Display erscheint.

2. Drehen Sie den [MEMORY]-Regler, um die "MEMORY **ORDER"-Reihe auszuwählen.**

Die Parameter der ausgewählten Reihe sind unterstrichen.

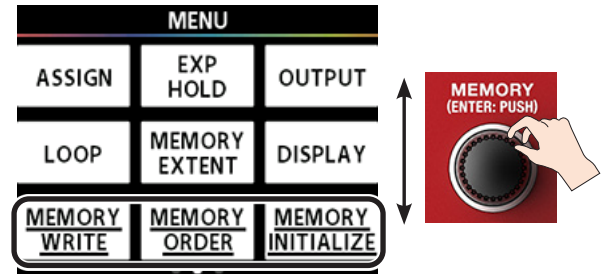

**3. Drücken Sie den [EFFECT]-Regler.** Das MEMORY ORDER-Display erscheint.

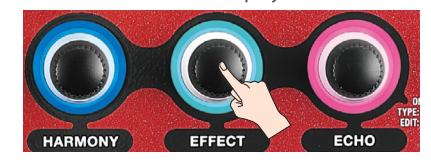

- **4. Wählen Sie mit dem [HARMONY]-Regler den Speicherplatz aus (dieser erscheint hervorgehoben), der bewegt werden soll.**
- Um den ausgewählten Speicherplatz in 10er-Schritten zu verschieben, drücken und drehen Sie den [HARMONY]-Regler.

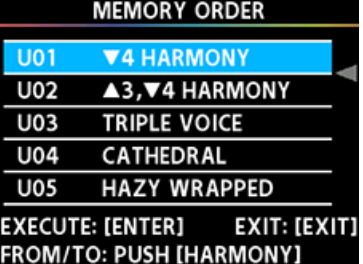

#### **5. Drücken Sie den [HARMONY]-Regler.**

Damit ist die Auswahl des zu bewegenden Speicherplatzes bestätigt. Im Display erscheinen ein Pfeil-Symbol  $\blacktriangleleft$ ) und der ausgewählte Speicherplatz in blau hinterlegt.

- <span id="page-11-0"></span>**6. Drehen Sie den [HARMONY]-Regler, um die neue Ziel-Position zu bestimmen.**
- Um die Position des Pfeil-Symbols (<) in 10er-Schritten zu verschieben, drücken und drehen Sie den [HARMONY]-Regler.
- **7. Drücken Sie den [MEMORY] (ENTER)-Taster, um den Vorgang auszuführen.**
- Wenn Sie den Vorgang abbrechen möchten, drücken Sie den [EXIT]-Taster.
- **8. Drücken Sie mehrfach den [EXIT]-Taster, um wieder das Play-Display aufzurufen.**

## Initialisieren eines User-Speicherplatzes (MEMORY INITIALIZE)

Sie können den Inhalt eines User-Speicherplatzes (U01–U99) auf dessen Voreinstellungen zurücksetzen.

#### **WICHTIG**

Dieser Vorgang kann nicht rückgängig gemacht werden.

#### **1. Drücken Sie den [MENU]-Taster.**

#### Das MENU-Display erscheint.

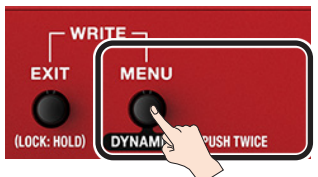

#### 2. Drehen Sie den [MEMORY]-Regler, um die "MEMORY **INITIALIZE"-Reihe auszuwählen.**

Die Parameter der ausgewählten Reihe sind unterstrichen.

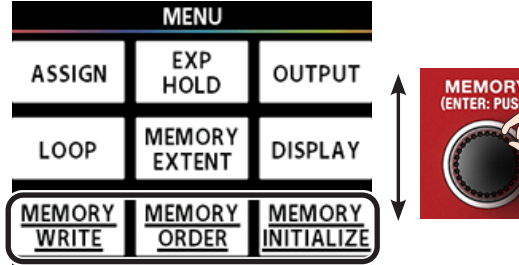

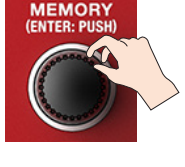

**3. Drücken Sie den [ECHO]-Regler.** Das MEMORY INITIALIZE-Display erscheint.

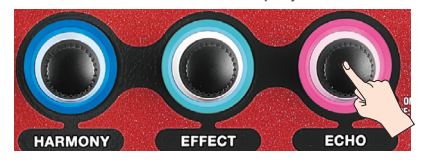

**4. Wählen Sie mit dem [HARMONY]-Regler den Speicherplatz aus der initialisiert werden soll (dieser erscheint hervorgehoben).**

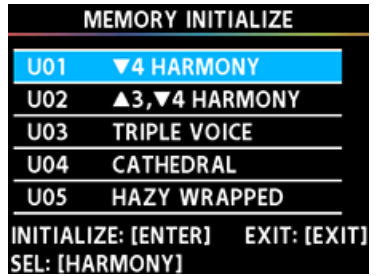

**5. Um den Vorgang auszuführen, drücken Sie den [MEMORY (ENTER)]-Regler.**

Eine Bestätigungs-Abfrage erscheint.

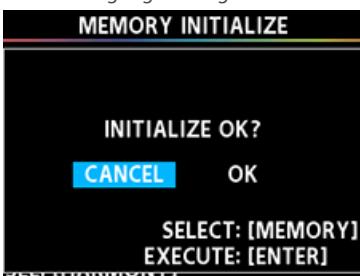

- **6.** Wählen Sie mit dem [MEMORY]-Regler "OK" und **drücken Sie den [MEMORY](ENTER)-Regler.**
- Wenn Sie den Vorgang abbrechen möchten, wählen Sie "CANCEL" und drücken Sie den [MEMORY] (ENTER)-Regler.

## <span id="page-12-1"></span><span id="page-12-0"></span>MEMORY PEDAL

Den Pedal-Schaltern auf der Bedienoberfläche können verschiedene Funktionen zugeordnet werden, die hilfreich für das Live-Spiel sind.

Die MEMORY PEDAL-Funktion ermöglicht das Zuweisen von Funktionen für den [HARMONY]-Pedalschalter bei Nutzung des Memory Mode ([S. 7](#page-6-2)).

Diese Einstellungen können für jeden einzelnen Speicherplatz vorgenommen werden.

\* Die geänderten und noch nicht gesicherten Einstellungen werden gelöscht, wenn Sie das Gerät auschalten oder Sie diese noch nicht mit dem MEMORY WRITE-Vorgang gesichert haben [\(S. 11\)](#page-10-1) . Um die Änderungen zu behalten, müssen Sie den MEMORY WRITE-Vorgang ausführen.

#### **1. Drücken Sie den [MENU]-Taster.**

Das MENU-Display erscheint.

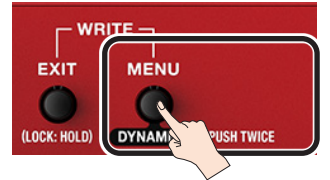

#### 2. Drehen Sie den [MEMORY]-Regler, um die "MEMORY **PEDAL"-Reihe auszuwählen.**

Die Parameter der ausgewählten Reihe sind unterstrichen.

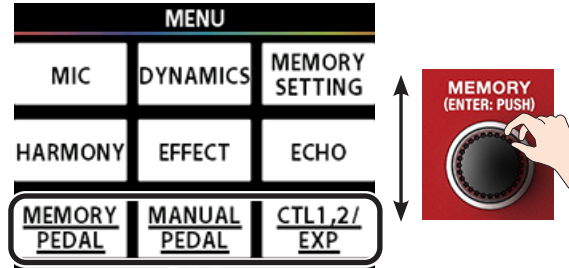

#### **3. Drücken Sie den [HARMONY]-Regler.**

Das MEMORY PEDAL-Display erscheint.

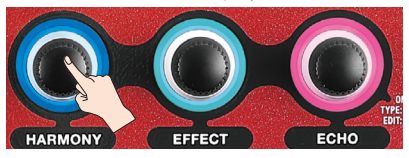

#### **4. Stellen Sie die Parameterwerte mit den Reglern [HARMONY], [EFFECT] und [ECHO] ein.**

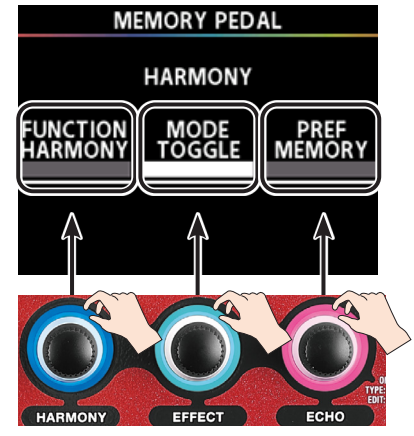

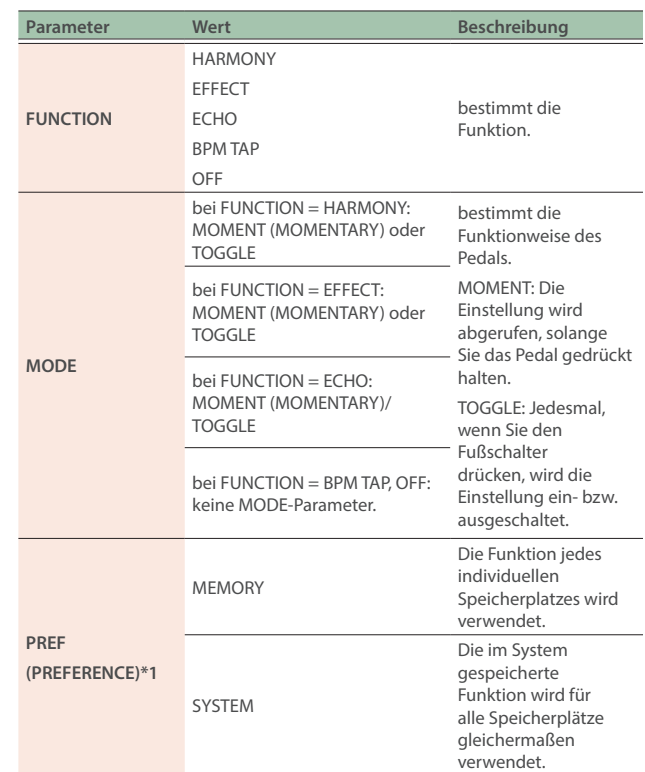

\*1: Dieses sind System-Einstellungen, die für alle Speicherplätze gleichermaßen gelten. Es ist nicht möglich, die Einstellungen pro einzelnen Speicherplatz vorzunehmen.

#### **5. Folgen Sie den bei ["Sichern der Einstellungen](#page-10-1)  [\(MEMORY WRITE\)" \(S. 11\)](#page-10-1) beschriebenen Bedienschritten, um die Einstellungen zu speichern.**

Die geänderten und noch nicht gesicherten Einstellungen werden gelöscht, wenn Sie das Gerät auschalten oder Sie diese noch nicht mit dem MEMORY WRITE-Vorgang gesichert haben ([S. 11](#page-10-1)) .

### <span id="page-12-2"></span>Die BPM TAP-Funktion

Wenn Sie FUNCTION auf "BPM TAP" gestellt haben, können Sie das Tempo für die nachfolgend aufgeführten Parameter durch mehrfaches Treten des Pedals eingeben.

- ECHO: DELAY TIME-Parameter für DELAY
- EFFECT: RATE-Parameter für CHORUS, FLANGER, PHASER, VIBRATO und SLICER

### Beispiel-Einstellungen

Das folgende Beispiel beschreibt die Steuerung der DELAY TIME über BPM TAP.

1. Stellen Sie FUNCTION für MEMORY PEDAL auf "BPM **TAP"** [\("MEMORY PEDAL" \(S. 13\)](#page-12-1)).

Die Anzeige des HARMONY Pedals blinkt.

- **2. Drücken Sie mehrfach den [EXIT]-Taster, um wieder das Play-Display aufzurufen.**
- **3. Drücken Sie 2x den [ECHO]-Regler.** Das ECHO Edit-Display erscheint.
- **4. Drehen Sie den [HARMONY]-Regler, um den Schalter**  auf "ON" zu setzen und stellen Sie mit dem [EFFECT]-**Regler den Parameter TYPE auf "DELAY".**

#### <span id="page-13-0"></span>Weitere Funktionen

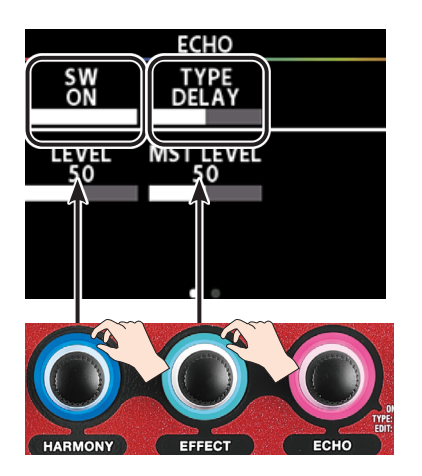

- **5. Drehen Sie den [MEMORY]-Regler, um DLY TIME anzeigen zu lassen.**
- **6. Drehen Sie den [EFFECT]-Regler, um die DLY TIME (Delay Time) einzustellen).**

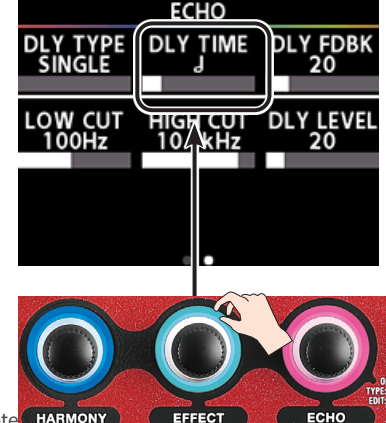

- Beispiel: DLY TIME = 1/2-Note
- **7. Folgen Sie den bei "Sichern der Einstellungen [\(MEMORY WRITE\)" \(S. 11\)](#page-10-1) beschriebenen Bedienschritten, um die Einstellungen zu speichern.**
- **8. Drücken Sie das [HARMONY]-PEdal mehrfach hintereinander in 1/4-Noten-Intervallen (Tap-Eingabe).**

Die Anzeige des HARMONY-Pedals blinkt im eingegebenen Tempo.

- Wenn Sie DLY TIME auf 1/2-Note stellen, wird die Delay-Zeit auf die doppelte Länge eingestellt und das Delaysignal mit der doppelten Länge (im Vergleich zur Blinkfrequenz der Anzeige des [HARMONY]-Pedals) ausgegeben.
- Wenn Sie DLY TIME auf 1/8-Note stellen, wird die Delay-Zeit auf die halbe Länge eingestellt und das Delaysignal mit der halben Länge (im Vergleich zur Blinkfrequenz der Anzeige des [HARMONY]-Pedals) ausgegeben.

Mit der BPM TAP-Funktion können Sie auf diese Weise das Tempo der Delay-Zeit in Echtzeit an das gewünschte Tempo Ihres Spiels anpassen.

## <span id="page-13-1"></span>MANUAL PEDAL

Den Pedal-Schaltern auf der Bedienoberfläche können verschiedene Funktionen zugeordnet werden, die hilfreich für das Live-Spiel sind.

Die MANUAL PEDAL-Funktion ermöglicht das Zuweisen von Funktionen für die Pedalschalter [HARMONY], [EFFECT] und [ECHO] bei Nutzung des Manual Mode ([S. 7\)](#page-6-3).

Diese Einstellungen können für jeden einzelnen Speicherplatz vorgenommen werden.

\* Die geänderten und noch nicht gesicherten Einstellungen werden gelöscht, wenn Sie das Gerät auschalten oder Sie diese noch nicht mit dem MEMORY WRITE-Vorgang gesichert haben [\(S. 11\)](#page-10-1) . Um die Änderungen zu behalten, müssen Sie den MEMORY WRITE-Vorgang ausführen.

#### **1. Drücken Sie den [MENU]-Taster.**

Das MENU-Display erscheint.

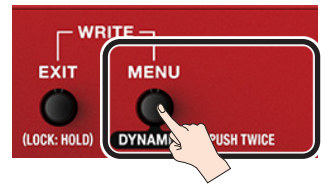

2. Drehen Sie den [MEMORY]-Regler, um die "MANUAL **PEDAL"-Reihe auszuwählen.**

Die Parameter der ausgewählten Reihe sind unterstrichen.

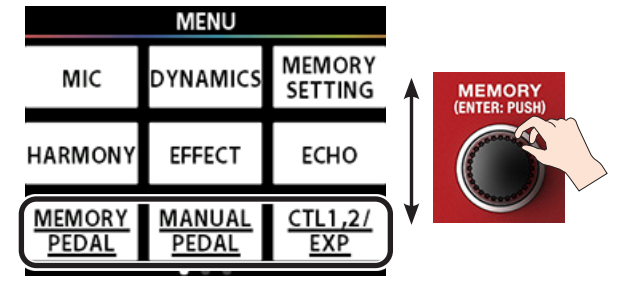

#### **3. Drücken Sie den [EFFECT]-Regler.**

Das MANUAL PEDAL-Display erscheint.

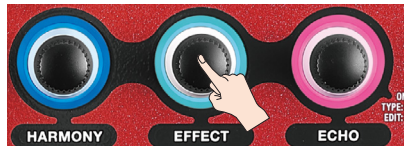

#### **4. Stellen Sie die Werte für die Parameter ein.**

Sie können mit dem [MEMORY]-Regler den Pedalschalter auswählen, für den Sie eine Funktion zuordnen möchten.

Stellen Sie nach Auswahl des Pedalschalters die Parameterwerte mit den Reglern [HARMONY], [EFFECT] und [ECHO] ein.

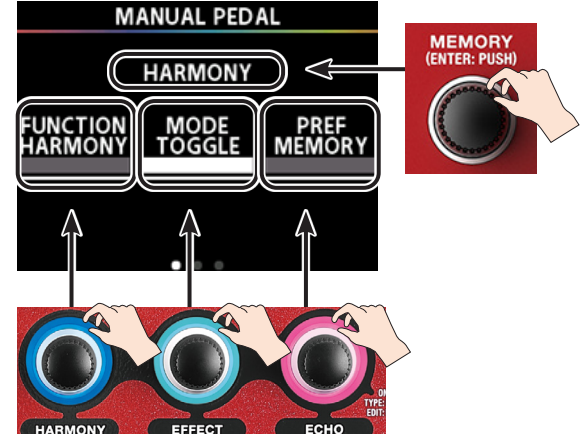

<span id="page-14-0"></span>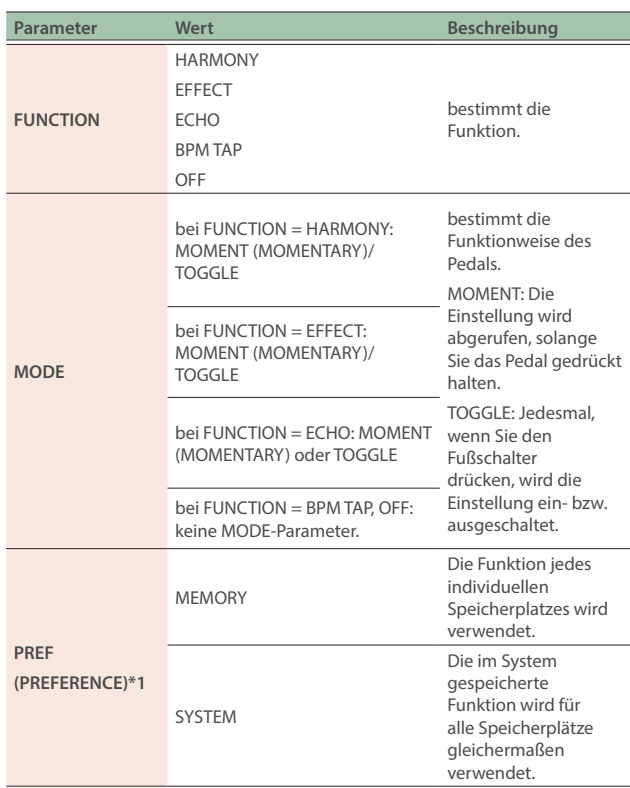

\*1: Dieses sind System-Einstellungen, die für alle Speicherplätze gleichermaßen gelten. Es ist nicht möglich, die Einstellungen pro einzelnen Speicherplatz vorzunehmen.

- **5. Folgen Sie den bei "Sichern der Einstellungen [\(MEMORY WRITE\)" \(S. 11\)](#page-10-1) beschriebenen Bedienschritten, um die Einstellungen zu speichern.**
- \* Die geänderten und noch nicht gesicherten Einstellungen werden gelöscht, wenn Sie das Gerät auschalten oder Sie diese noch nicht mit dem MEMORY WRITE-Vorgang gesichert haben [\(S. 11\)](#page-10-1) .

## <span id="page-14-1"></span>CTL 1, 2/EXP

Sie können dem an der CTL 1,2/EXP-Buchse (Rückseite) angeschlossenen Pedal verschiedene Funktionen zuweisen. Diese Funktion ist sinnvoll für das Live-Spiel.

Diese Einstellungen können für jeden einzelnen Speicherplatz vorgenommen werden.

\* Die geänderten und noch nicht gesicherten Einstellungen werden gelöscht, wenn Sie das Gerät auschalten oder Sie diese noch nicht mit dem MEMORY WRITE-Vorgang gesichert haben [\(S. 11\)](#page-10-1) . Um die Änderungen zu behalten, müssen Sie den MEMORY WRITE-Vorgang ausführen.

#### **1. Drücken Sie den [MENU]-Taster.**

Das MENU-Display erscheint.

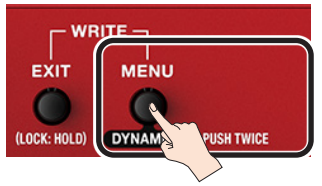

**2. Drehen Sie den [MEMORY]-Regler, um die "CTL 1,2/ EXP"-Reihe auszuwählen.**

Die Parameter der ausgewählten Reihe sind unterstrichen.

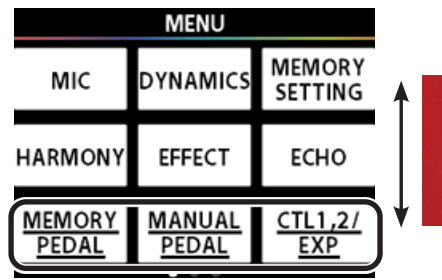

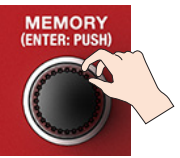

**3. Drücken Sie den [ECHO]-Regler.**

Das CTL 1,2/ EXP-Einstelldisplay erscheint.

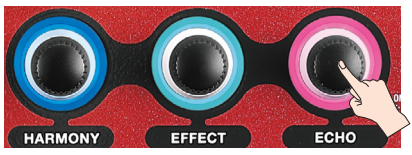

#### **4. Stellen Sie die Werte für die Parameter ein.**

Sie können mit dem [MEMORY]-Regler den Controller (CTL 1, 2 oder EXP) auswählen, für den Sie eine Funktion zuordnen möchten. Stellen Sie die Parameterwerte mit den Reglern [HARMONY], [EFFECT]

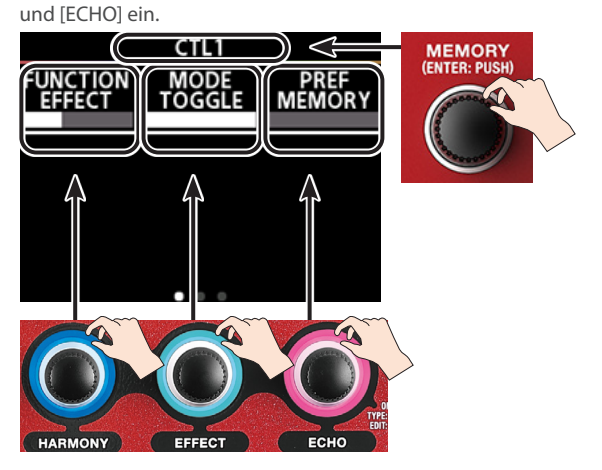

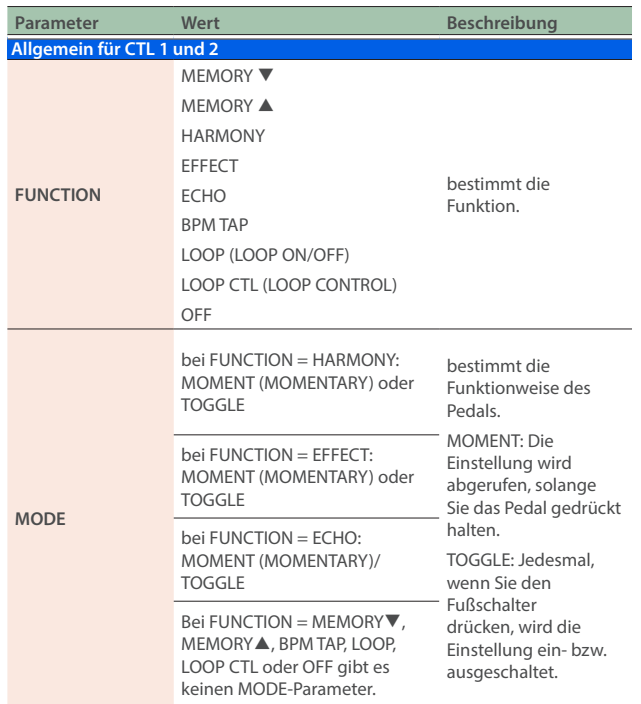

### <span id="page-15-0"></span>Weitere Funktionen

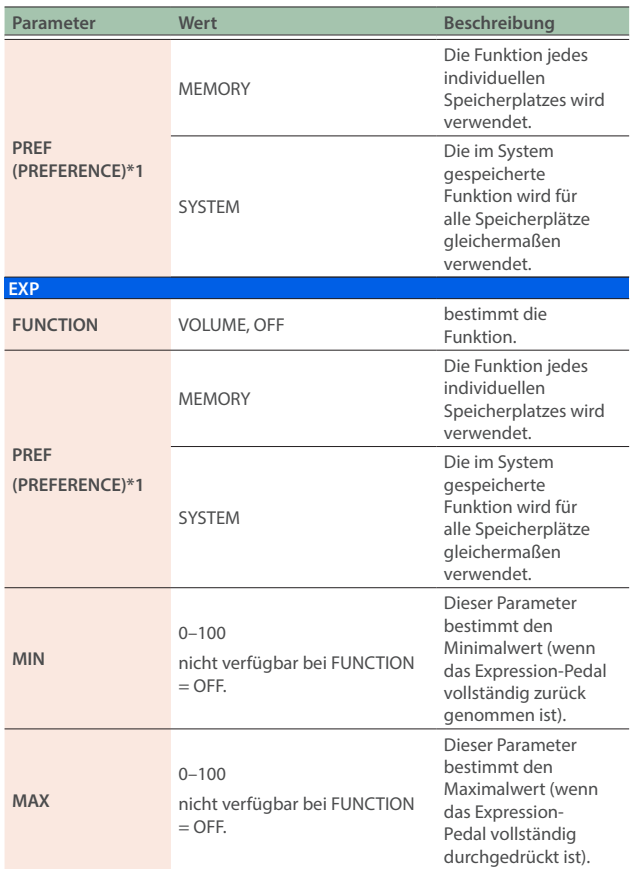

\*1: Dieses sind System-Einstellungen, die für alle Speicherplätze gleichermaßen gelten. Es ist nicht möglich, die Einstellungen pro einzelnen Speicherplatz vorzunehmen.

- **5. Folgen Sie den bei ["Sichern der Einstellungen](#page-10-1)  [\(MEMORY WRITE\)" \(S. 11\)](#page-10-1) beschriebenen Bedienschritten, um die Einstellungen zu speichern.**
- \* Die geänderten und noch nicht gesicherten Einstellungen werden gelöscht, wenn Sie das Gerät auschalten oder Sie diese noch nicht mit dem MEMORY WRITE-Vorgang gesichert haben ([S. 11](#page-10-1)) .

## ASSIGN

Diese Einstellung bestimmt die Parameter, die durch die Pedalschalter des Geräts oder ein an der CTL 1,2/EXP-Buchse angeschlossenes Kontrollpedal gesteuert werden.

Mit dieser Funktion können Sie mit einem Kontrollpedal bis zu acht Parameter gleichzeitig steuern.

Diese Einstellungen können für jeden einzelnen Speicherplatz vorgenommen werden.

Die geänderten und noch nicht gesicherten Einstellungen werden gelöscht, wenn Sie das Gerät auschalten oder Sie diese noch nicht mit dem MEMORY WRITE-Vorgang gesichert haben ([S. 11](#page-10-1)) . Um die Änderungen zu behalten, müssen Sie den MEMORY WRITE-Vorgang ausführen.

### Beispiel-Einstellungen

Das nachfolgende Beispiel beschreibt, wie zwei Parameter gleichzeitig umgeschaltet werden, wenn der Memory Mode ausgewählt ist und Sie das [HARMONY]-Pedal drücken.

- Einschalten des Chorus-Effekts und Erhöhen der Lautstärke des **Echosignals**
- 1. Stellen Sie den Effekt (CHORUS) auf "ON".
- 2. Stellen Sie den Echo LEVEL auf "80".

### Vorbereitungen

**1. Drücken Sie gleichzeitig die Schalter [▼] und [▲], um den Memory Mode aufzurufen.**

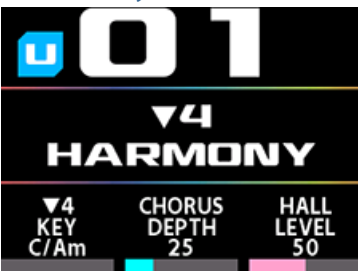

- **2. Stellen Sie die Effekt-Parameter ein.**
	- **2-1.** Drücken Sie den [EFFECT]-Regler 2x, um das EFFECT-Display anzuwählen.
	- 2-2. Stellen Sie SW auf "OFF" und TYPE auf "CHORUS".

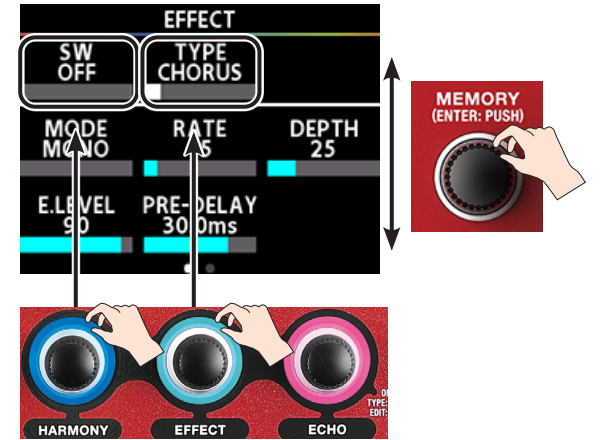

- **3. Drücken Sie den [EXIT]-Taster, um wieder das Play-Display aufzurufen.**
- **4. Stellen Sie die Echo-Parameter ein.**
	- **4-1.** Drücken Sie den ECHO-Regler 2x, um das ECHO-Display anzuwählen.
	- 4-2. Stellen Sie SW auf "ON" und LEVEL auf "50".

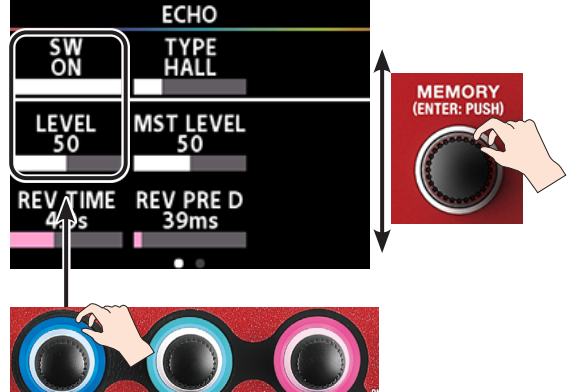

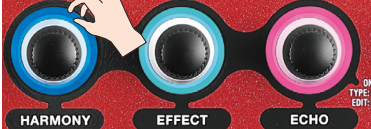

**5. Drücken Sie den [EXIT]-Taster, um wieder das Play-Display aufzurufen.**

- **6. Stellen Sie die [HARMONY]-Pedalfunktion auf "Off".** In diesem Fall ist die HARMONY ON/OFF-Umschaltung im Memory Mode de-aktiviert.
	- **6-1.** Drücken Sie den [MENU]-Taster.
	- **6-2.** Drehen Sie den [MEMORY]-Regler, um die "MEMORY PEDAL"-Reihe auszuwählen. Die Parameter der ausgewählten Reihe sind unterstrichen.
	- **6-3.** Drücken Sie den [HARMONY]-Regler. Das HARMONY PEDAL-Display erscheint.

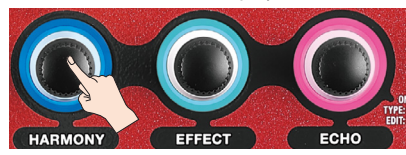

**6-4.** Stellen Sie mit dem [HARMONY]-Regler den Parameter FUNCTION auf "OFF".

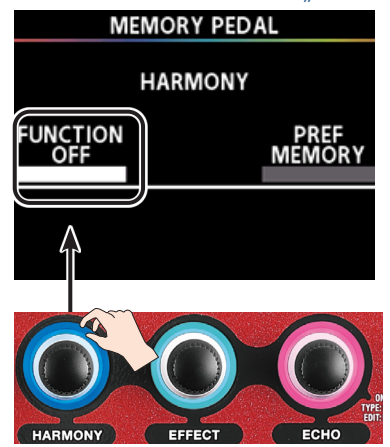

### ASSIGN-Einstellungen

Rufen Sie über das MENU-Display das ASSIGN-Display auf.

#### **1. Drücken Sie den [MENU]-Taster.**

Das MENU-Display erscheint.

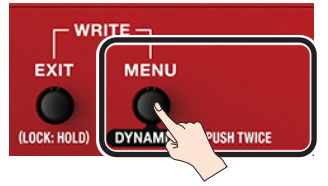

2. Drehen Sie den [MEMORY]-Regler, um die "ASSIGN"-**Reihe auszuwählen.**

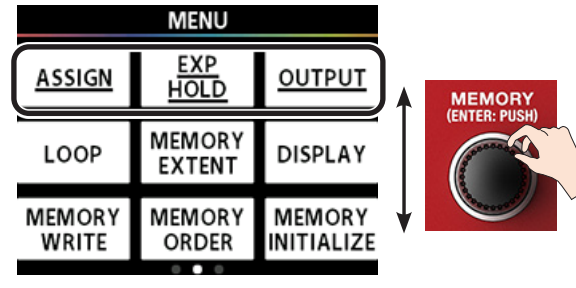

**3. Drücken Sie den [HARMONY]-Regler.**

Das ASSIGN-Display erscheint.

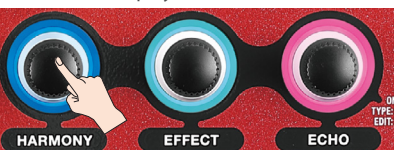

**4. Stellen Sie den Effekt (CHORUS) auf "ON".** 

Stellen Sie die Parameter wie nachfolgend beschrieben ein.

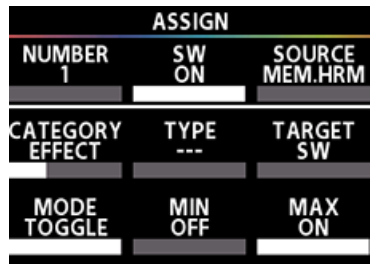

**5. Stellen Sie den Echo LEVEL auf .. 80".** 

Stellen Sie die Parameter wie nachfolgend beschrieben ein.

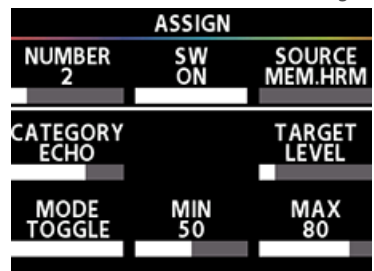

- **6. Folgen Sie den bei ["Sichern der Einstellungen](#page-10-1)  [\(MEMORY WRITE\)" \(S. 11\)](#page-10-1) beschriebenen Bedienschritten, um die Einstellungen zu speichern.**
- Die geänderten und noch nicht gesicherten Einstellungen werden gelöscht, wenn Sie das Gerät auschalten oder Sie diese noch nicht mit dem MEMORY WRITE-Vorgang gesichert haben ([S. 11](#page-10-1)) .
- **7. Drücken Sie mehrfach den [EXIT]-Taster, um wieder das Play-Display aufzurufen.**

Damit sind die Einstellungen abgeschlossen.

Wenn Sie das [HARMONY]-Pedal wiederholt drücken (ON/OFF), wird zwischen den folgenden Einstellungen umgeschaltet.

- EFFECT (CHORUS) ON/OFF
- ECHO LEVEL (Volume) 50/80

### ASSIGN Parameter-Liste

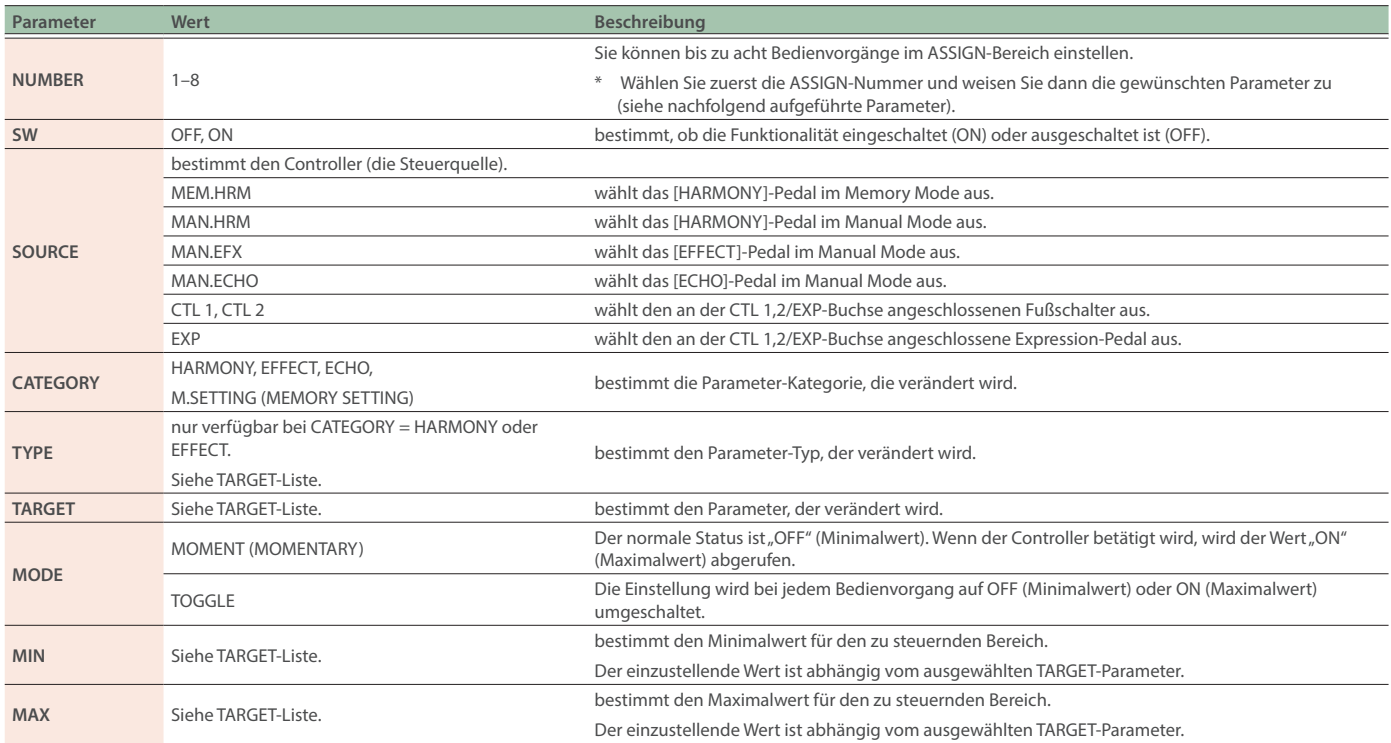

### Liste der Ziel-Parameter (TARGET)

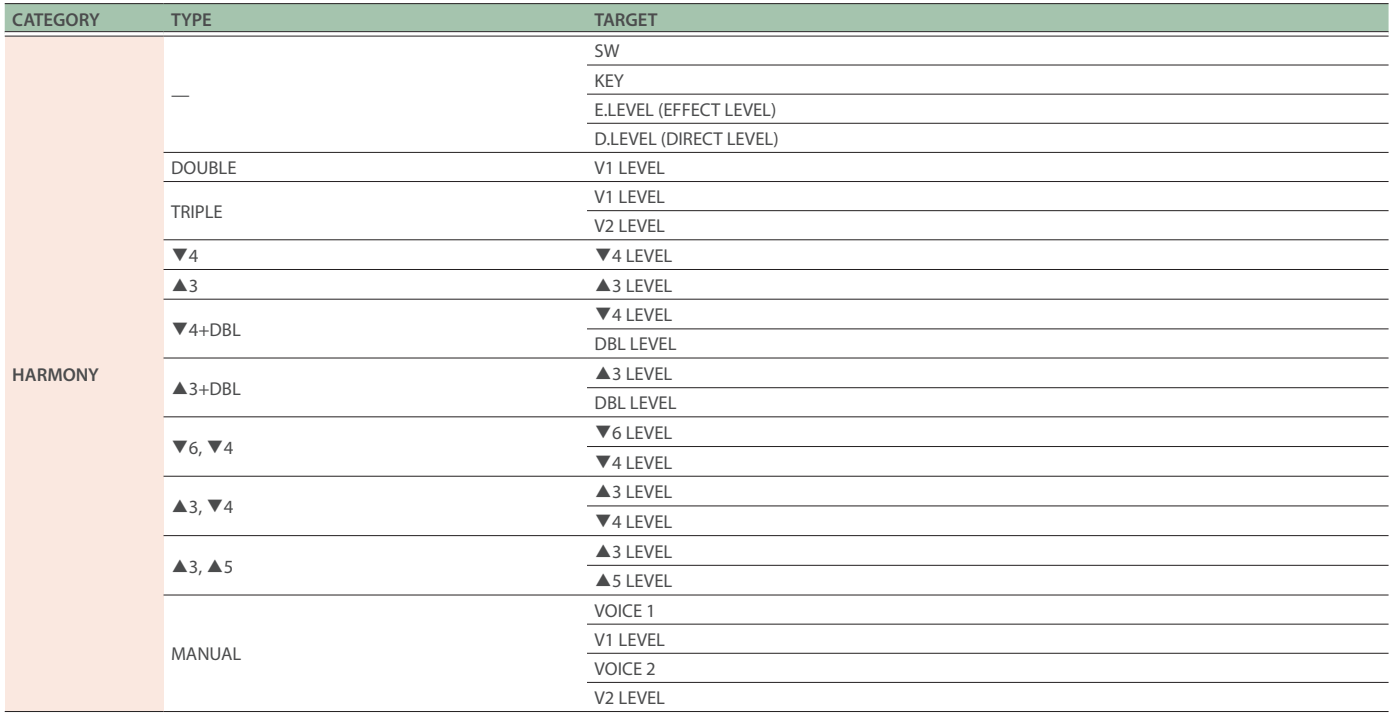

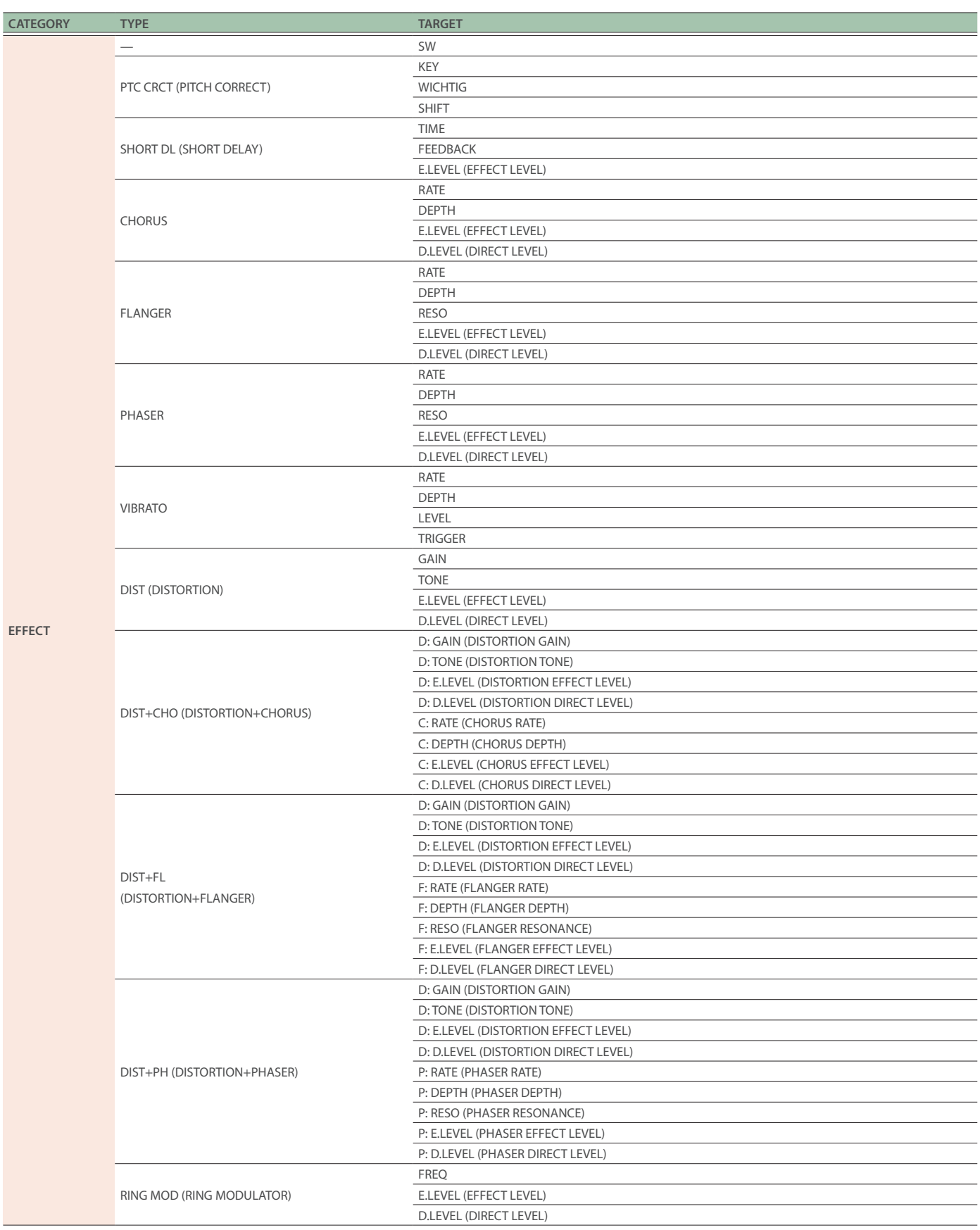

### Weitere Funktionen

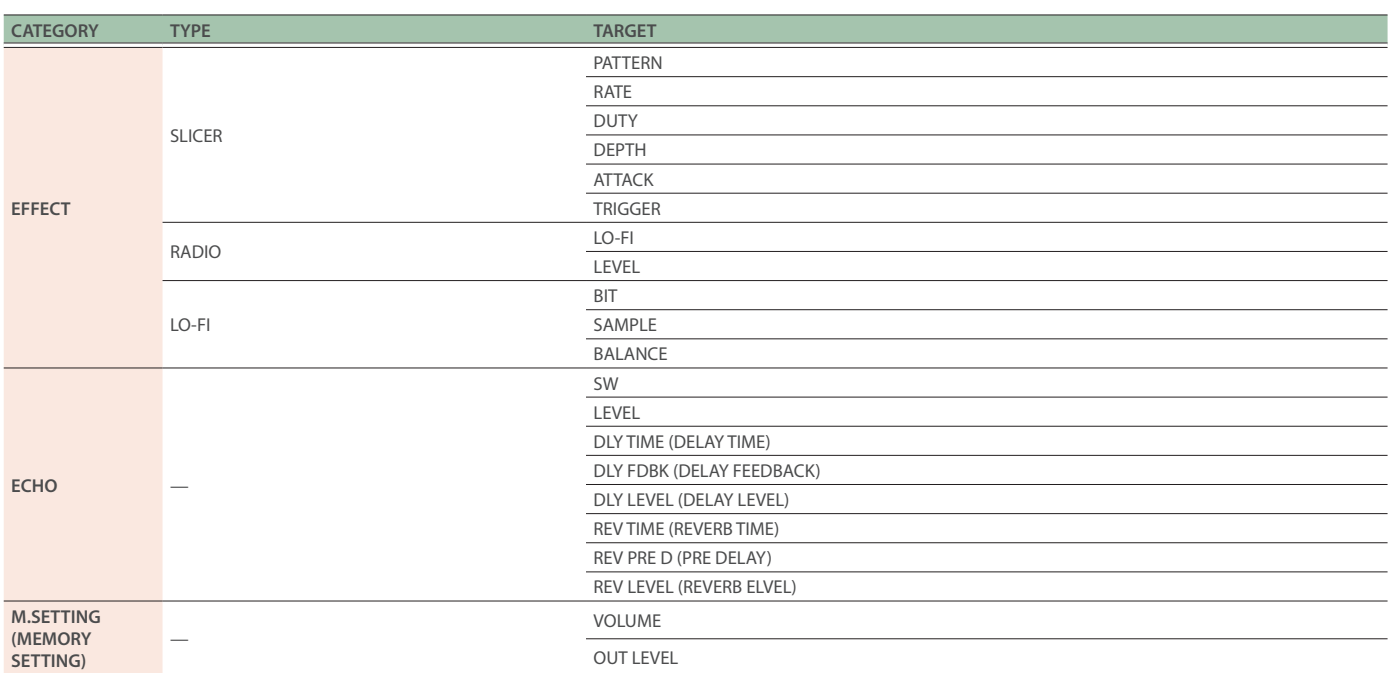

## <span id="page-20-0"></span>EXP HOLD

Dieser Parameter bestimmt, ob der zuletzt mit dem Expression-Pedal eingestellte Wert nach Umschalten des Speicherplatzes übernommen werden soll (HOLD: ON), oder nicht (HOLD: OFF).

Bei EXP HOLD=ON wird verhindert, dass unerwartete Sprünge eines Parameterwertes auftreten. Dieses ist sinnvoll, wenn Sie mehrere Speicherplätze innerhalb eines Song nacheinander aufrufen.

Diese Einstellung ist ein System-Parameter und gilt für alle Speicherplätze gleichermaßen.

Die Änderung dieser Einstellung wird automatisch gesichert, ein MEMORY WRITE-Vorgang ist daher nicht notwendig.

#### **1. Drücken Sie den [MENU]-Taster.**

Das MENU-Display erscheint.

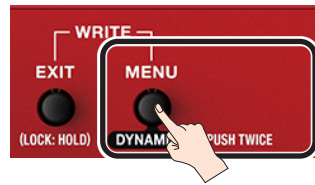

#### 2. Drehen Sie den [MEMORY]-Regler, um die "EXP **HOLD"-Reihe auszuwählen.**

Die Parameter der ausgewählten Reihe sind unterstrichen.

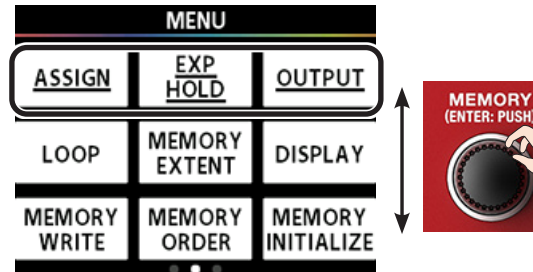

#### **3. Drücken Sie den [EFFECT]-Regler.**

Das EXP HOLD-Display erscheint.

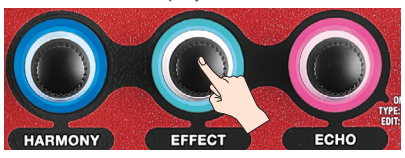

**4. Drehen Sie den [HARMONY]-Regler, um den Wert einzustellen.**

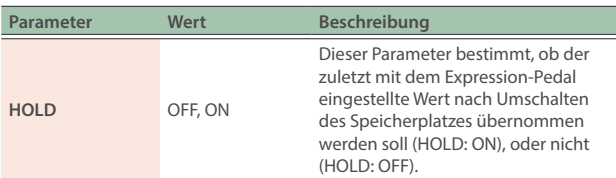

#### **5. Drücken Sie mehrfach den [EXIT]-Taster, um wieder das Play-Display aufzurufen.**

## <span id="page-20-1"></span>**OUTPUT**

Stellen Sie diese Parameter auf die Position, die dem an der OUTPUT-Buchse angeschlossenen Gerät entspricht.

Diese Einstellung ist ein System-Parameter und gilt für alle Speicherplätze gleichermaßen.

Die Änderung dieser Einstellung wird automatisch gesichert, ein MEMORY WRITE-Vorgang ist daher nicht notwendig.

#### **1. Drücken Sie den [MENU]-Taster.**

Das MENU-Display erscheint.

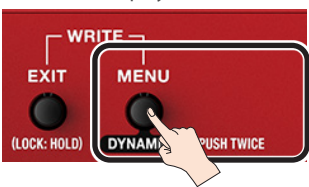

**2. Drehen Sie den [MEMORY]-Regler, um die "OUTPUT"-Reihe auszuwählen.**

Die Parameter der ausgewählten Reihe sind unterstrichen.

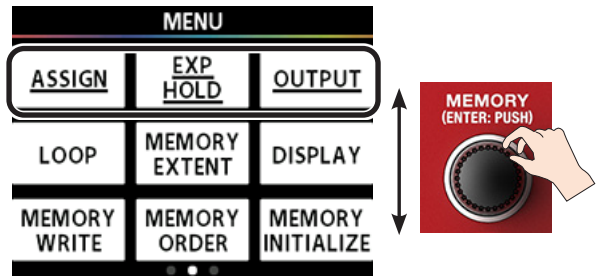

**3. Drücken Sie den [ECHO]-Regler.** Das OUTPUT-Display erscheint.

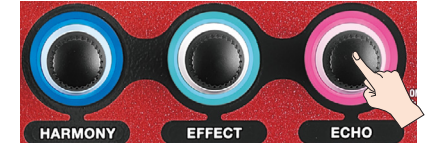

**4. Drehen Sie die [HARMONY]- und [EFFECT]-Regler, um die Werte einzustellen.**

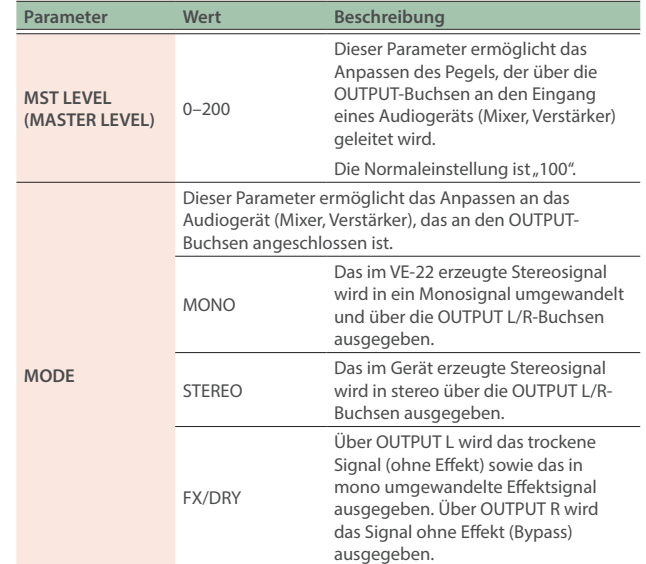

**5. Drücken Sie mehrfach den [EXIT]-Taster, um wieder das Play-Display aufzurufen.**

## <span id="page-21-0"></span>Erstellen einer Loop-Phrase (LOOP)

Mit der Loop-Funktion können Sie eine Phrase von bis zu 37 Sekunden aufzeichnen und wiederholt abspielen.

Sie können auch mehrere Aufnahmen nacheinander durchführen und schichten (Overdub-Verfahren).

Beispiel: erste Aufnahme für das erste Stimmensignal, zweite Aufnahme für ein zweites Stimmensignal, dritte Aufnahme für Vokal-Percussion als Rhythmus-Grundlage, usw..

Diese Einstellung ist ein System-Parameter und gilt für alle Speicherplätze gleichermaßen.

Die Änderung dieser Einstellung wird automatisch gesichert, ein MEMORY WRITE-Vorgang ist daher nicht notwendig.

#### **WICHTIG**

Die aufgenommene Phrase kann nicht im Gerät gespeichert werden.

### Vorbereitungen

#### **1. Drücken Sie den [MENU]-Taster.**

Das MENU-Display erscheint.

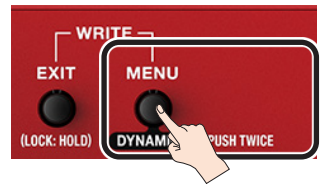

2. Drehen Sie den [MEMORY]-Regler, um die "LOOP"-**Reihe auszuwählen.**

Die Parameter der ausgewählten Reihe sind unterstrichen.

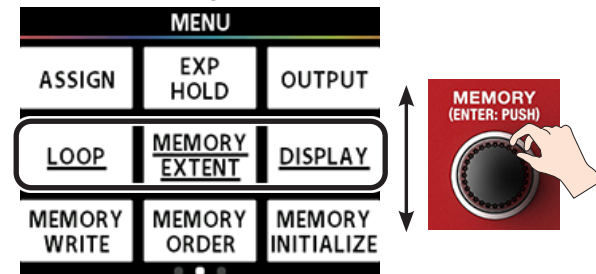

### **3. Drücken Sie den [HARMONY]-Regler.**

Das LOOP-Display erscheint.

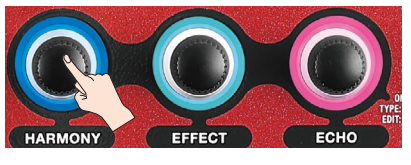

#### **4. Drehen Sie die [HARMONY]- und [EFFECT]-Regler, um die Werte einzustellen.**

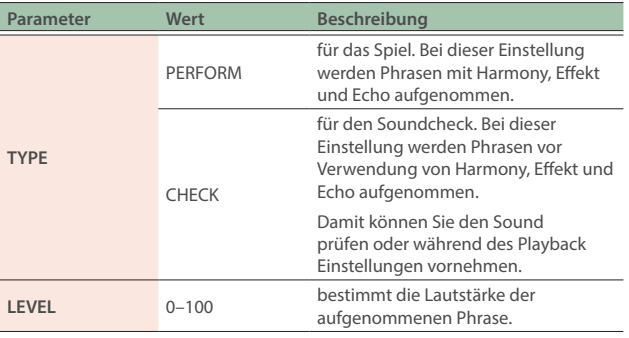

Im Funktions-Blockdiagramm ([S. 28](#page-27-1)) finden Sie Informationen, an welcher Stelle jede Loop-Aufnahme in der Signalkette platziert wird.

### Aufnahme

**1. Wählen Sie den Memory Mode aus ([S. 7\)](#page-6-1).**

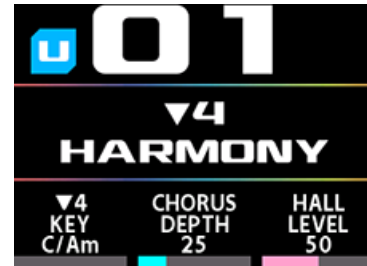

- **2. Halten Sie den [**É**]-Schalter gedrückt, um die Loop-Funktion einzuschalten (ON).**
- **3. Drücken Sie den [**Ç**]-Schalter.**

Wenn Sie das [ $\triangle$ ]-Pedal drücken, startet die Aufnahme (die Pedal-Anzeige leuchtet rot).

**4. Drücken Sie erneut den [**Ç**]-Schalter.**

Die Aufnahme wird beendet. Nach Ende der Aufnahme wird diese in einer Schleife abgespielt (die Pedal-Anzeige leuchtet blau).

#### **HINWEIS**

Wenn die Aufnahme sehr kurz ist, kann die wiederholte Phrase klingen wie eine Selbst-Oszillation.

**5. Um weitere Aufnahmen hinzuzufügen (Overdub), wiederholen Sie die Schritte 3 und 4.**

Während der Overdub-Aufnahme leuchtet die Pedal-Anzeige gelb.

- **6. Um die Loop Playback-Funktion zu verlassen, drücken Sie den [**Ç**]-Schalter 2x innerhalb einer Sekunde.** Das Gerät schaltet in den Playback Standby-Modus und die Pedal-Anzeige blinkt blau.
- **7. Drücken Sie den [**Ç**]-Schalter, um das Playback zu starten.**
- **8. Um die Aufnahme zu löschen, halten Sie den [**Ç**]- Schalter gedrückt.**

Die Pedal-Anzeige blinkt weiß und das Gerät schaltet in den Aufnahme Standby-Modus.

#### **HINWEIS**

Wenn Sie die Loop-Funktion nur über die internen Pedale steuern, ist diese nur im Memory Mode aktiv.

Wenn Sie die Loop-Funktion im Manual Mode verwenden möchten, schließen Sie einen Fußschalter an die CTL 1,2/EXP-Buchse an und stellen Sie die Parameter LOOP und LOOP CTL für die CTL 1,2-Funktion ein ([S.](#page-14-1)  [15\)](#page-14-1).

### Weitere Funktionen

#### Aufnahme

Die Aufnahme startet sofort nach Drücken des [▲]-Schalters.

Drücken Sie an der Stelle, bis zu der ein Abschnitt wiederholt werden soll, das Pedal, um auf den Playback-Modus umzuschalten.

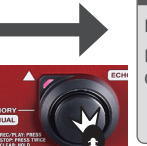

#### Loop Playback

Der Loop wird abgespielt. Drücken des [Ç]-Schalters schaltet in den Overdub-Modus.

#### Overdub-Aufnahme

Während des Loop-Playback werden weitere Aufnahmen auf die bisherigen Aufnahmen gelegt.

Drücken des [▲]-Schalters schaltet in den Playback-Modus.

#### Stop/Clear

Um das Playback zu stoppen, drücken Sie den [▲]-Schalter 2x schnell hintereinander.

Um die Phrase zu löschen, halten Sie den [Ç]-Schalter gedrückt.

### Pedal-Anzeigedisplay

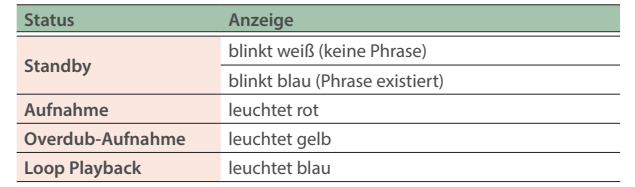

## <span id="page-23-0"></span>MEMORY EXTENT

Mit dieser Funktion können Sie den Auswahlbereich für Speicherplätze eingrenzen.

Diese Parameter gehören zu den System-Parametern und gelten für alle Speicherplätze gleichermaßen.

Die Änderung dieser Einstellung wird automatisch gesichert, ein MEMORY WRITE-Vorgang ist daher nicht notwendig.

#### **1. Drücken Sie den [MENU]-Taster.**

Das MENU-Display erscheint.

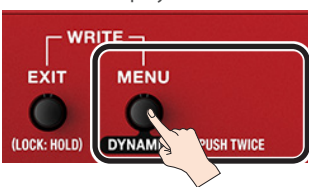

#### 2. Drehen Sie den [MEMORY]-Regler, um die "MEMORY **EXTENT"-Reihe auszuwählen.**

Die Parameter der ausgewählten Reihe sind unterstrichen.

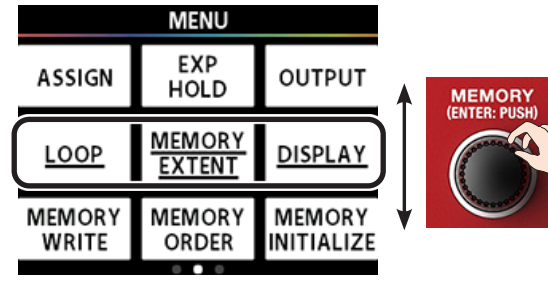

**3. Drücken Sie den [EFFECT]-Regler.** Das MEMORY EXTENT-Display erscheint.

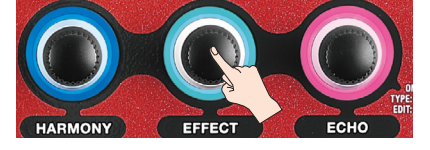

**4. Drehen Sie die [HARMONY]- und [EFFECT]-Regler, um die Werte einzustellen.**

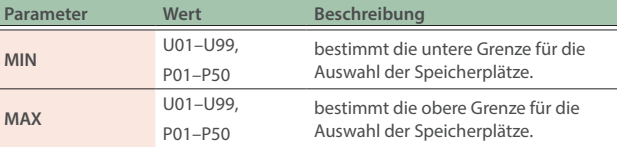

## DISPLAY

Diese Funktion beinhaltet die Einstellungen für die Farbe des Displays und der LED-Anzeigen.

Diese Einstellung ist ein System-Parameter und gilt für alle Speicherplätze gleichermaßen.

Die Änderung dieser Einstellung wird automatisch gesichert, ein MEMORY WRITE-Vorgang ist daher nicht notwendig

#### **1. Drücken Sie den [MENU]-Taster.**

Das MENU-Display erscheint.

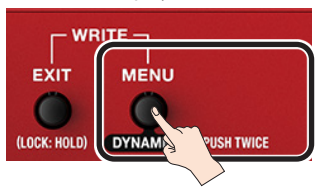

2. Drehen Sie den [MEMORY]-Regler, um die "DISPLAY"-**Reihe auszuwählen.**

Die Parameter der ausgewählten Reihe sind unterstrichen.

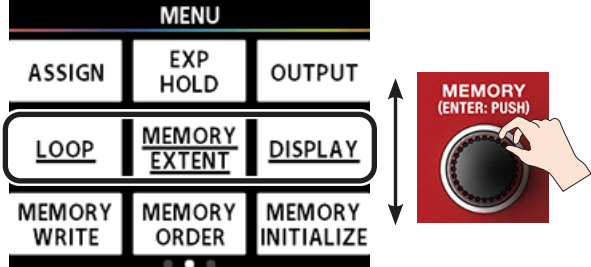

**3. Drücken Sie den [ECHO]-Regler.**

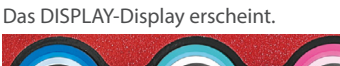

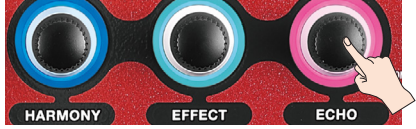

**4. Drehen Sie den [HARMONY]-Regler, um den Wert einzustellen.**

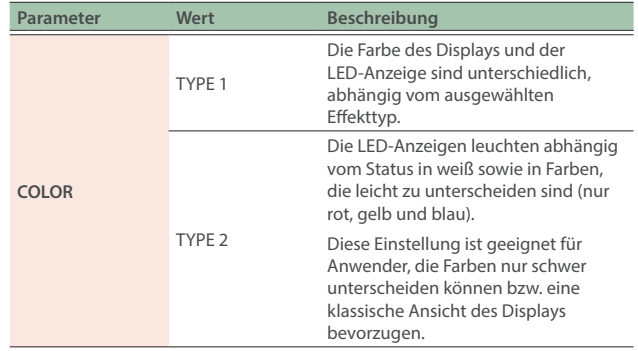

## <span id="page-24-1"></span><span id="page-24-0"></span>USB

Verwenden Sie diese Funktion, wenn Sie das VE-22 über USB mit einem Windows-, Mac- oder iOS-Gerät verbunden haben, um Aufnahmen durchzuführen, Backing-Tracks abzuspielen usw..

Im Funktions-Blockdiagramm [\(S. 28\)](#page-27-1) finden Sie Informationen zum Verlauf der Signalkette der Audiodaten.

Diese Einstellung ist ein System-Parameter und gilt für alle Speicherplätze gleichermaßen.

Die Änderung dieser Einstellung wird automatisch gesichert, ein MEMORY WRITE-Vorgang ist daher nicht notwendig

- \* Für die Verbindung zu einem iOS-Gerät mit Lightning-Anschluss benötigen Sie einen handelsüblichen USB Camera-Adapter.
- \* Wenn Sie das Gerät an ein iOS-Gerät anschließen, stellen Sie den Parameter MODE auf "GENERIC".

#### **1. Drücken Sie den [MENU]-Taster.**

Das MENU-Display erscheint.

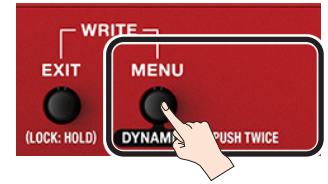

2. Drehen Sie den [MEMORY]-Regler, um die "USB"-Reihe **auszuwählen.**

Die Parameter der ausgewählten Reihe sind unterstrichen.

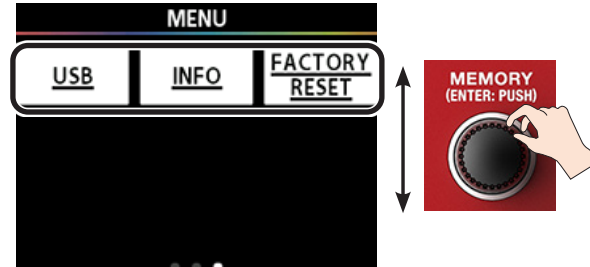

**3. Drücken Sie den [HARMONY]-Regler.**

Das USB-Display erscheint.

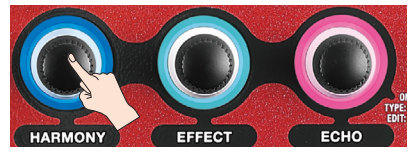

**4. Stellen Sie mit den Reglern [HARMONY], [EFFECT] und [ECHO] die Parameter ein.**

\* Siehe Funktions-Blockdiagramm [\(S. 28\)](#page-27-1).

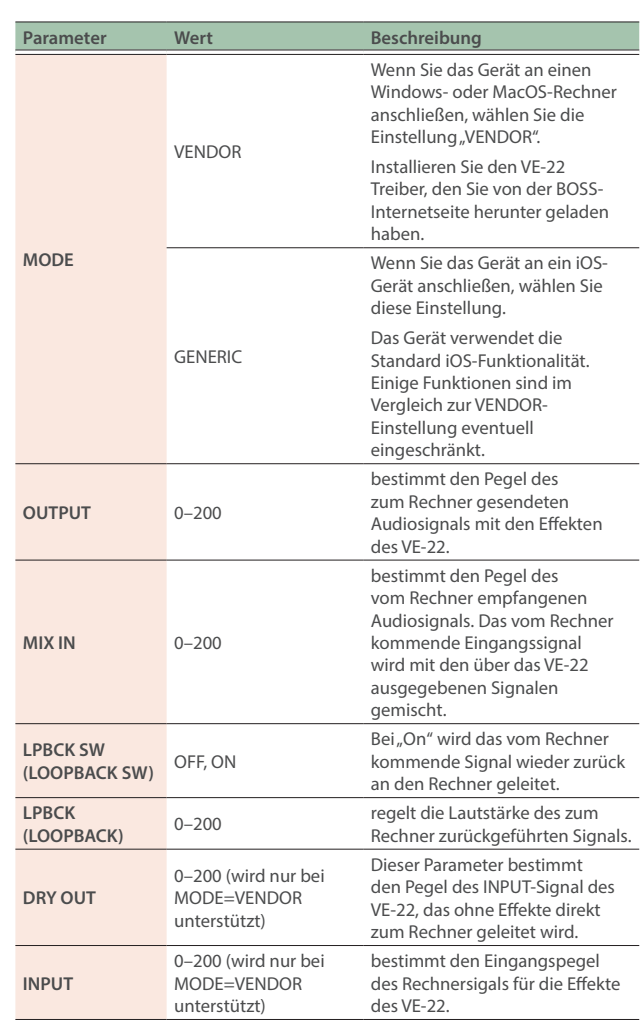

### <span id="page-25-0"></span>INFO

Hier können Sie das Reference Manual aufrufen (BOSS-Internetseite).

#### **1. Drücken Sie den [MENU]-Taster.**

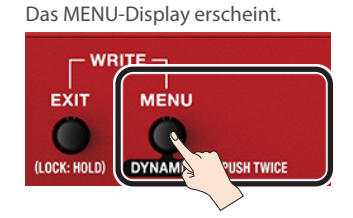

**2. Drehen Sie den [MEMORY]-Regler, um die "INFO"-Reihe auszuwählen.**

Die Parameter der ausgewählten Reihe sind unterstrichen.

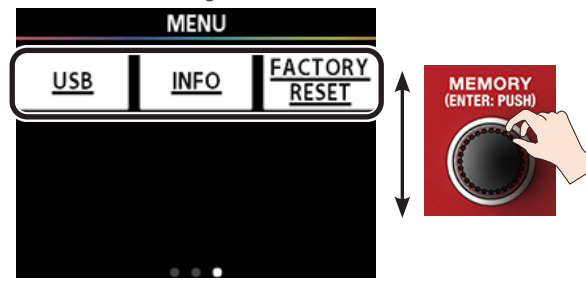

#### **3. Drücken Sie den [EFFECT]-Regler.**

Die Anzeige INFORMATION erscheint. Scannen Sie den 2D-Code mit einem Smartphone oder einem anderen Gerät, um das Reference Manual aufzurufen (BOSS-Internetseite).

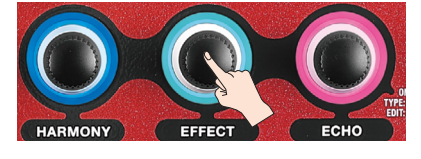

## FACTORY RESET

Gehen Sie wie folgt vor, um die Effekt- und Kontroll-Einstellungen des Geräts auf deren Werksvoreinstellungen zu setzen. Mithilfe der Parameter FROM und TO können Sie die Auswahl der Speicherplätze, deren Einstellungen zurück gesetzt werden sollen, eingrenzen.

#### **WICHTIG**

Der Factory Reset-Vorgang kann nicht rückgängig gemacht werden.

#### **1. Drücken Sie den [MENU]-Taster.**

Das MENU-Display erscheint.

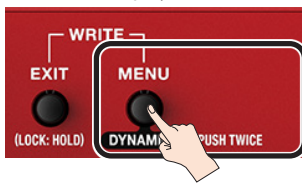

2. Drehen Sie den [MEMORY]-Regler, um die "FACTORY **RESET"-Reihe auszuwählen.**

Die Parameter der ausgewählten Reihe sind unterstrichen.

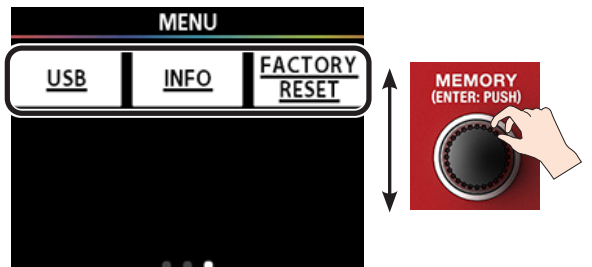

**3. Drücken Sie den [ECHO]-Regler.** Das FACTORY RESET-Display erscheint.

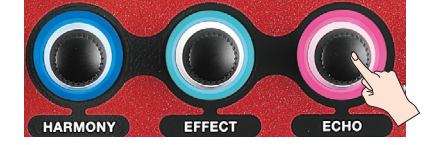

- **4. Stellen Sie mit den Reglern [HARMONY] (FROM) und [EFFECT] (TO) den Bereich der Speicherplätze ein, deren Einstellungen zurück gesetzt werden sollen.**
- **5. Drücken Sie den [MEMORY] (ENTER)-Regler.**

Eine Bestätigungs-Abfrage erscheint.

Wenn Sie den Vorgang abbrechen möchten, drücken Sie den [EXIT]-Taster.

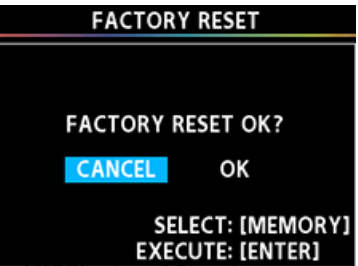

- **6. Um den Vorgang auszuführen, wählen Sie mit**  dem [MEMORY]-Regler "OK" und drücken Sie den **[MEMORY] (ENTER)-Regler.**
- \* Wenn Sie den Vorgang abbrechen möchten, wählen Sie "CANCEL" oder drücken Sie den [EXIT]-Taster.

Nach Abschluss des Factory Reset-Vorgangs erscheint wieder das MENU-Display.

## <span id="page-26-0"></span>Technische Daten

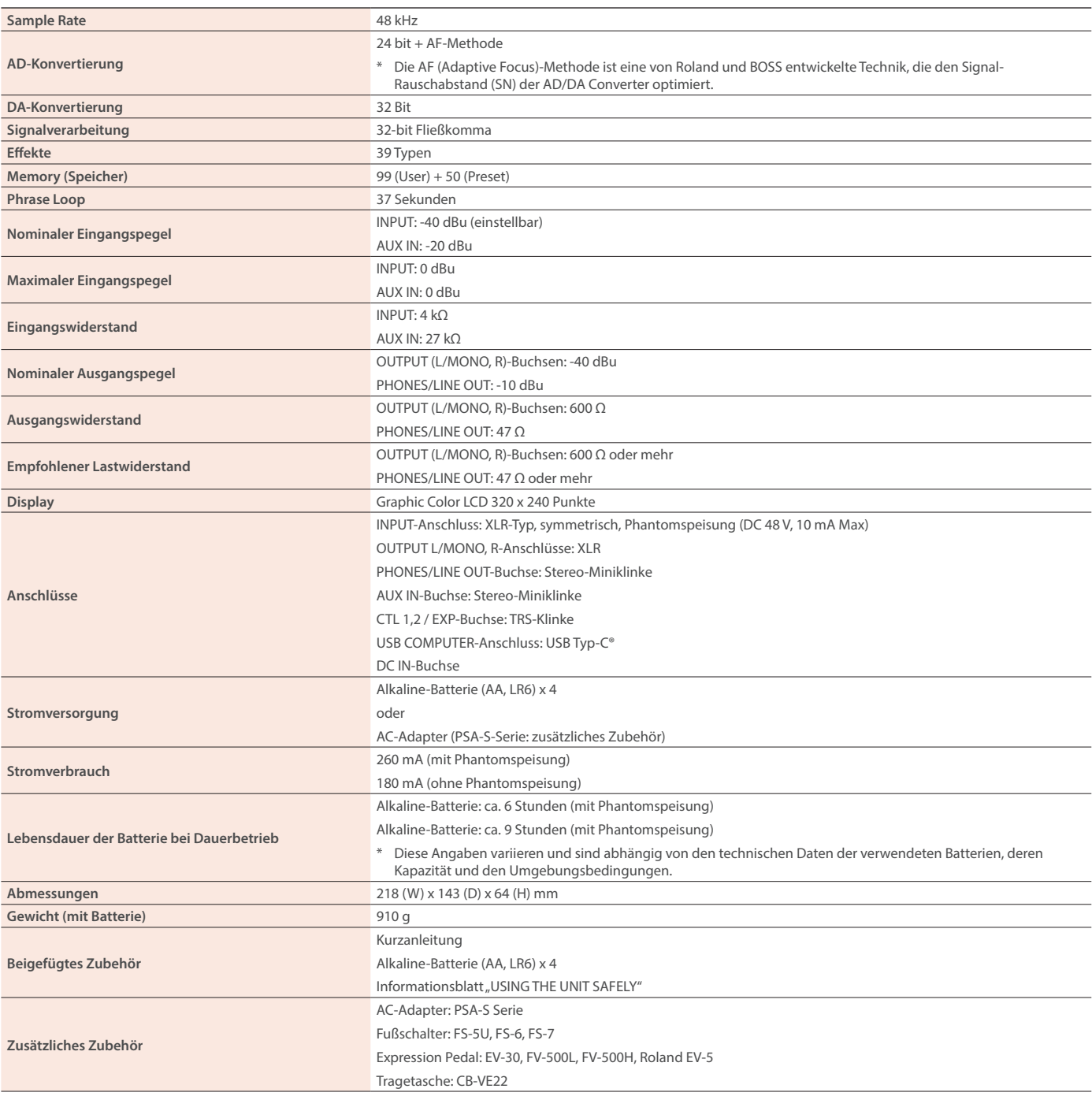

\* 0 dBu = 0.775 Vrms

\* Dieses Dokument beschreibt die technischen Daten des Produkts bei Veröffentlichung dieses Dokuments. Ggf. aktualisierte Informationen zu diesem Produkt finden Sie auf der Roland-Internetseite.

# <span id="page-27-0"></span>Funktions-Blockdiagramm

<span id="page-27-1"></span>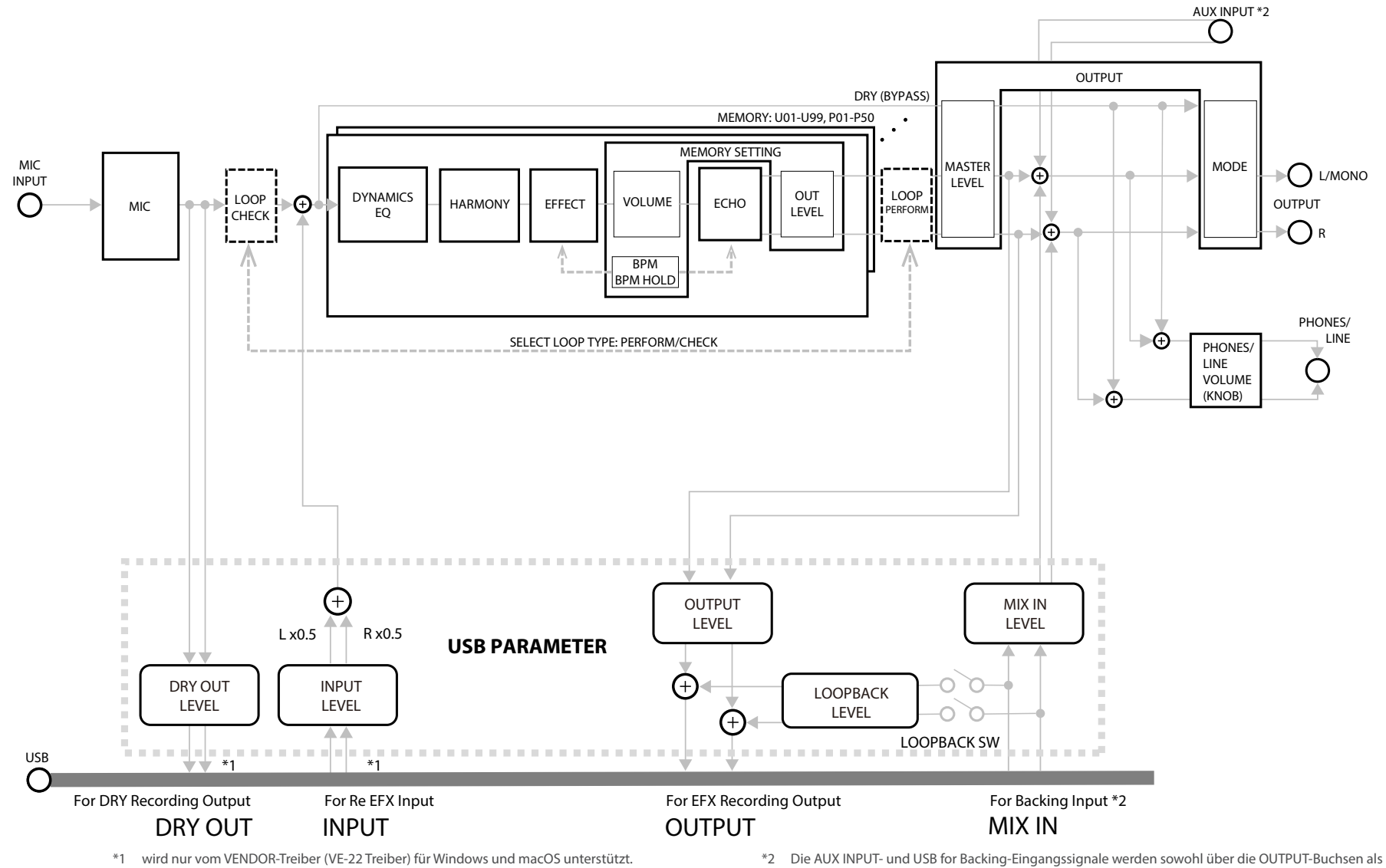

unterstützt nicht iOS (GENERIC-Treiber).

auch die PHONES/LINE OUT-Buchse ausgegeben.

Das Audiosignal wird gemäß der gewählten OUTPUT MODE-Einstellung ausgegeben.

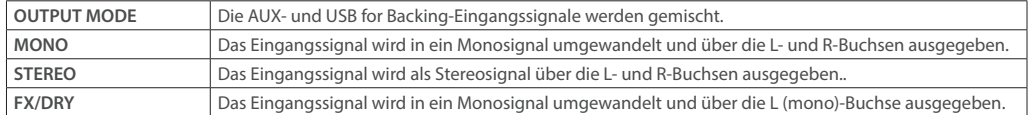